# **UNIVERSIDAD DE SONORA**

## **DIVISIÓN DE INGENIERÍA Departamento de Ingeniería Industrial**

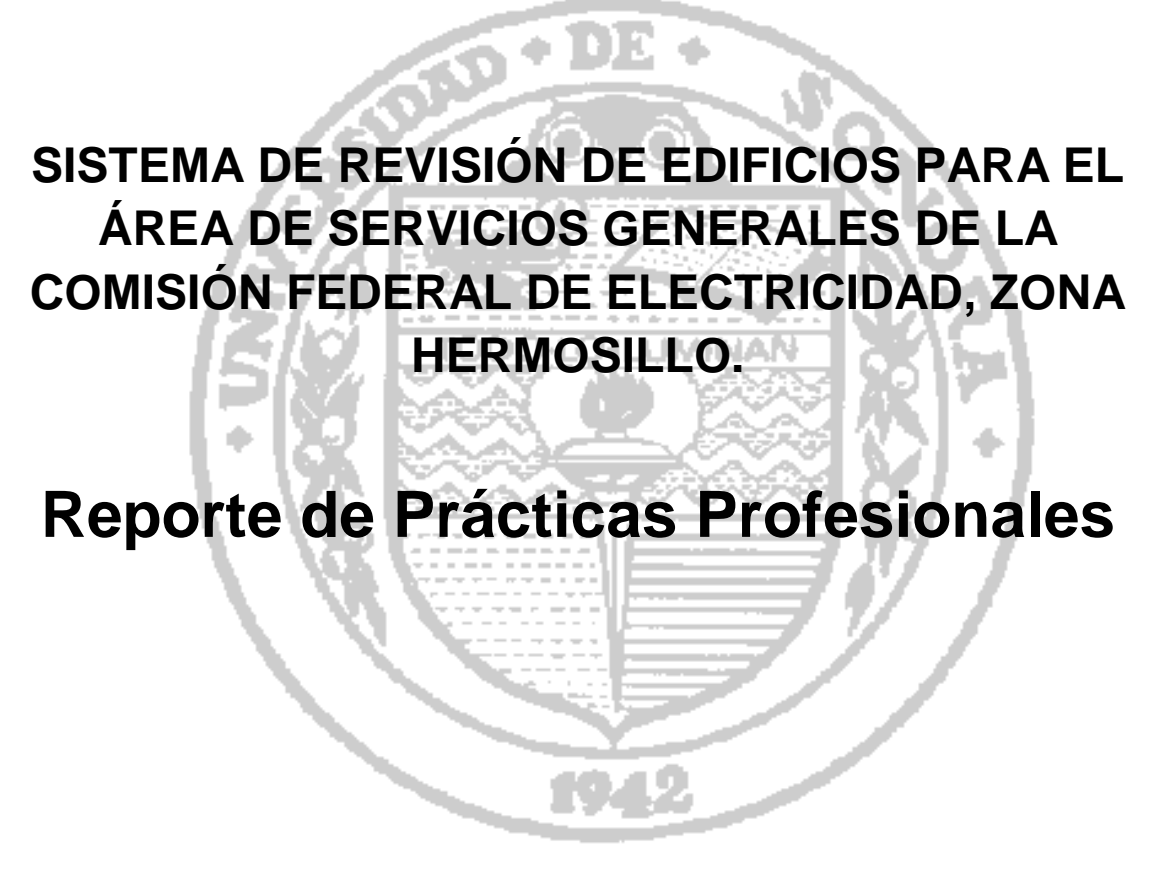

## **PRESENTA: EZEQUIEL ALONSO SANEZ MORENO**

## **INGENIERO EN SISTEMAS DE INFORMACIÓN**

Director: Dr. Alonso Pérez Soltero.

HERMOSILLO, SONORA. MARZO 2016.

## ÍNDICE GENERAL

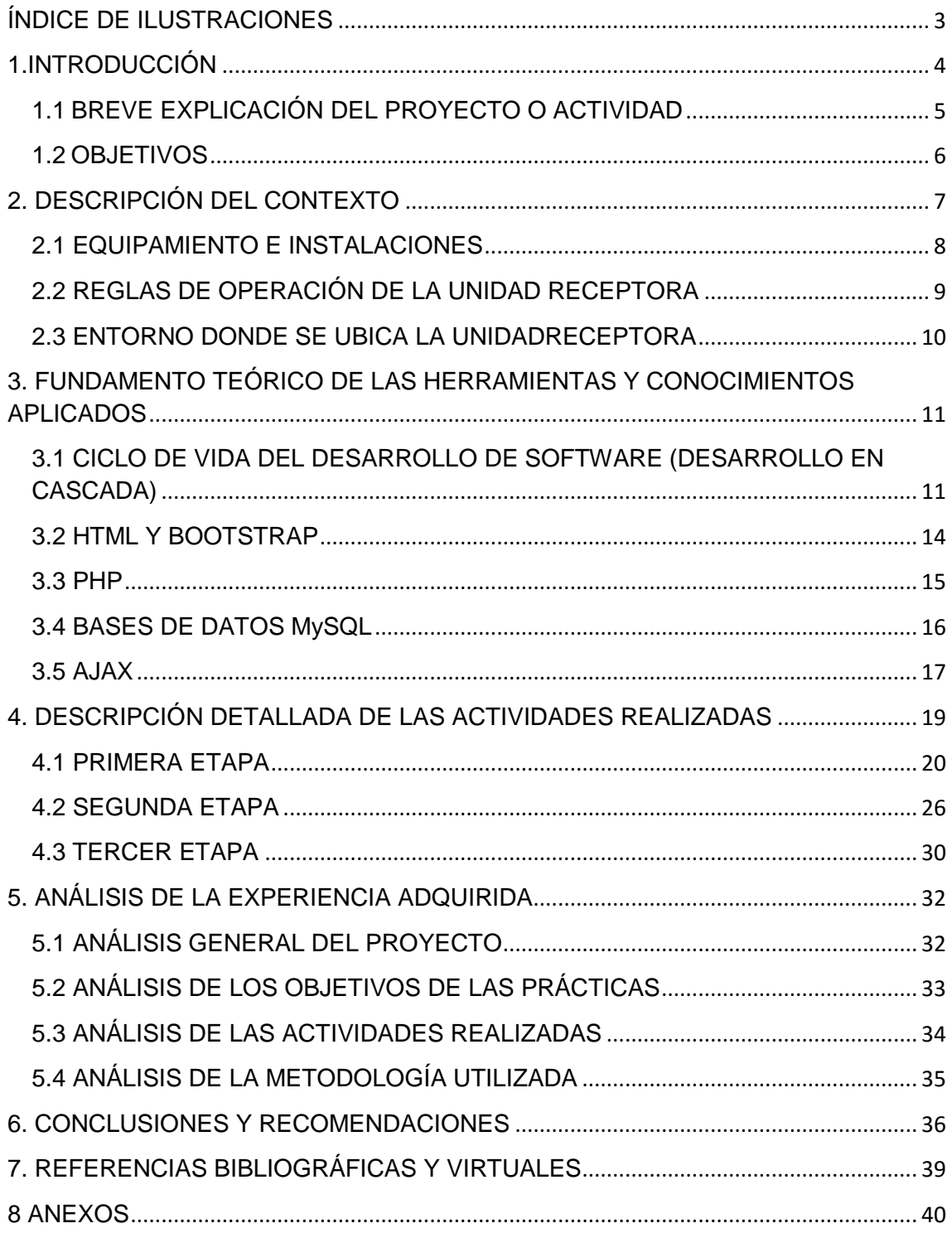

## <span id="page-2-0"></span>**ÍNDICE DE FIGURAS**

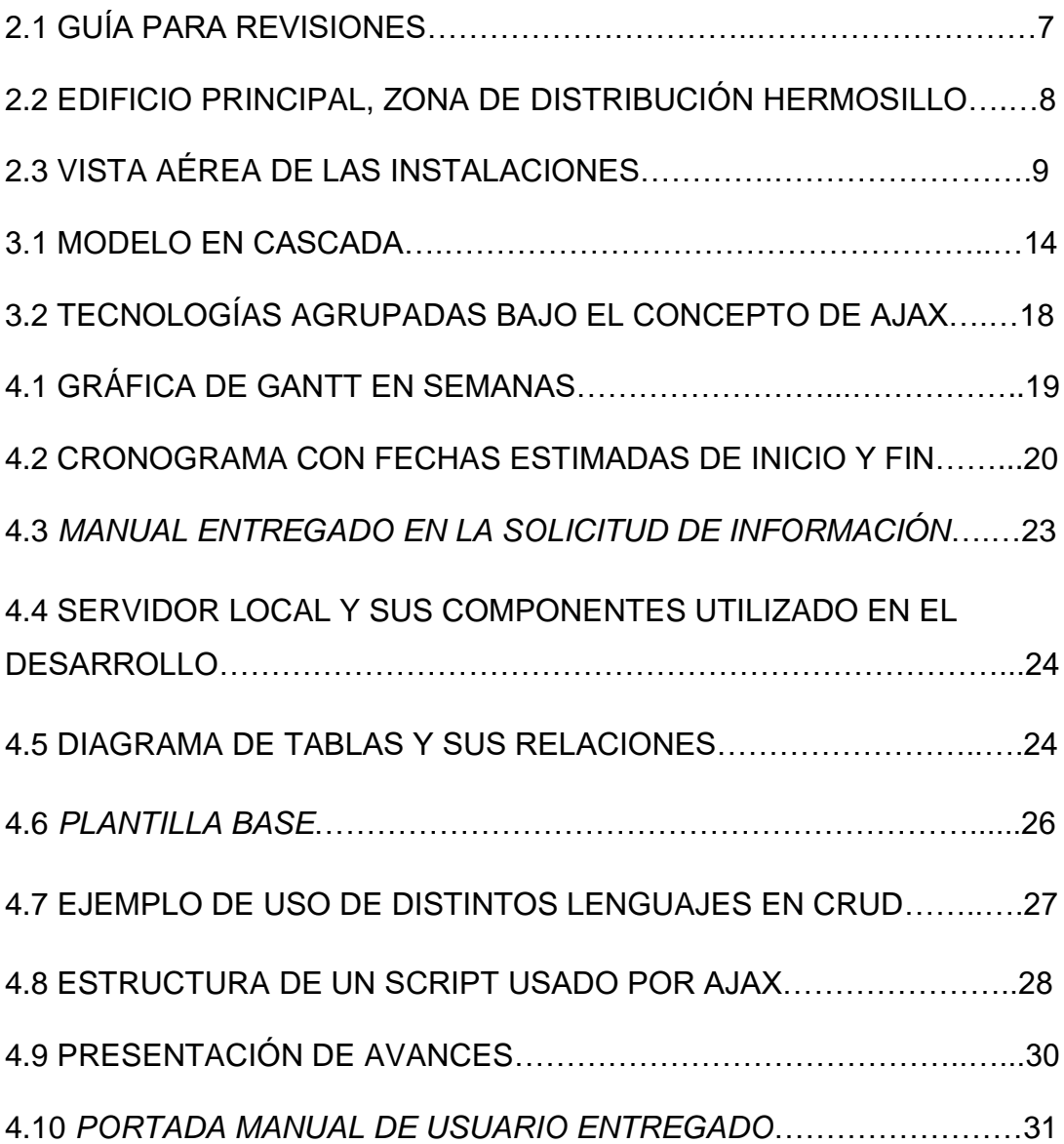

### <span id="page-3-0"></span>**1. INTRODUCCIÓN**

El presente documento muestra los antecedentes y desarrollo de un proyecto realizado con el fin de acreditar las Prácticas Profesionales necesarias para el egreso de la carrera de Ingeniería en Sistemas de Información en la Universidad de Sonora. Estas prácticas constan de un mínimo de 340 horas que deben de ser invertidas en una institución o empresa del sector privado (de preferencia) que abra sus puertas y brinde la oportunidad al practicante, en donde pueda poner en práctica los conocimientos y habilidades teóricos que se adquirieron a lo largo del transcurso de las materias que conforman la carga académica total de la carrera.

La institución en donde se prestaron estas Prácticas Profesionales fue una dependencia de la Comisión Federal de Electricidad llamada "Departamento de Servicios Generales, Zona de Distribución Hermosillo", que se encarga del mantenimiento de todas las instalaciones, edificios y áreas que conforman la Zona Hermosillo. Previa cita, se cumplió con la documentación necesaria para el registro del practicante y fue así como se comenzó con el desarrollo de las actividades que se describirán a lo largo de este documento y que servirán como sustento para la acreditación del total de horas requeridas para el cumplimiento de Prácticas Profesionales.

El periodo durante el cual se desarrolló el proyecto va desde principios del mes de Diciembre del 2015 hasta finales del mes de Marzo del 2016. A lo largo de este proyecto se desempeñaron distintas actividades, que en ocasiones se derivaban de la teoría que se adquiere en las clases y otras del conocimiento adquirido de manera autodidacta, pero que sin lugar a duda se complementaron para lograr los objetivos planteados, así como la generación de nuevos conocimientos propios y la adquisición de experiencia en el campo laboral real, que es precisamente el objetivo principal de prestar Prácticas Profesionales.

Este documento sirve como un compilado de todo el trabajo, actividades, metodologías, consultas, etc. que se tuvieron que realizar con el fin de cumplir de con los objetivos que se acordaron con la institución receptora y que sirvieron para la conclusión satisfactoria del Prestado de Prácticas Profesionales. En las siguientes secciones se describen de manera detallada

las actividades y trabajos antes mencionados con el fin de mostrar un panorama amplio sobre el antes y después, el cómo es que se logró impactar de manera positiva en los procesos con los que la unidad receptora cuenta, así como los cambios o intervenciones realizadas para la mejora de estos procesos.

#### <span id="page-4-0"></span>**1.1 BREVE EXPLICACIÓN DEL PROYECTO O ACTIVIDAD**

La Comisión Federal de Electricidad (CFE) tiene convocatoria permanente para practicantes en todas sus áreas, en base a ello se seleccionó una de las áreas en donde se podía aplicar de manera efectiva alguna Tecnología de la Información (TI) y causar un gran impacto en sus procesos, haciéndolos más eficientes y menos complicados para quienes los realizan.

El área seleccionada fue el Departamento de Servicios General en la Zona de Distribución Hermosillo, esta área se encarga del mantenimiento y revisión de todas las instalaciones, edificios, inmuebles y demás áreas con las CFE Hermosillo cuenta.

El proyecto llamado "Sistema de Revisión de Edificios" es una aplicación web con la cual se realizarán las revisiones físicas de cada una de las instalaciones y su mobiliario. Consta de un extenso catálogo de verificaciones que se agrupan de la siguiente manera: cuenta con 10 Secciones, que agrupan de manera general a 132 Actividades, que a su vez agrupan a 1136 Verificaciones. Este catálogo es sólo una de los distintos módulos que componen al Sistema en total. Se podrán dar de alta Usuarios que manejarán y utilizarán el Sistema, se registrarán Zonas, Agencias, Instalaciones, Edificios, Áreas, a los que se les realizarán las Revisiones de manera periódica, impresión de reportes escritos y de imágenes, manejo de base de datos, consulta de manuales, creación de plantillas, etc.

El Sistema de Revisión de Edificios servirá para el levantamiento de campo de datos del estado y anomalías de todos los componentes de las instalaciones, edificios y mobiliarios, así como sus alrededores, el almacenaje de dichos datos, el proceso de estos datos para la obtención de información, todo esto con el fin de obtener reportes impresos y digitales, los cuales servirán para conocer el estado de las instalaciones de manera precisa, ordenada y rápida.

#### <span id="page-5-0"></span>**1.2 OBJETIVOS**

El objetivo general de realizar las Prácticas Profesionales en el Departamento de Servicios Generales de CFE Hermosillo fue hacer eficiente el proceso de levantamiento de datos, almacenaje, procesamiento, consulta e impresión de reportes de las Revisiones Periódicas que dictan las normas internas de la institución, ya que el proceso actual para estas actividades consumía una gran cantidad de tiempo, requería de la utilización de varias herramientas de ofimática y la participación de varios de los empleados de este departamento, lo cual se buscaba cambiar y mejorar.

Los objetivos específicos son los siguientes:

- Creación de un Sistema web para la Revisión de Edificios y su Mobiliario, que permita el registro de Zonas, Agencias, Instalaciones, Edificios, Áreas y Usuarios.
- Almacenamiento y consulta de la información de cada una de la Revisiones que se realicen.
- Mejoramiento del proceso actual para el levantamiento de datos.
- Eliminación del uso de diversas herramientas de ofimática.
- Creación de Plantillas para las distintas Revisiones y Periodos.
- Capacidad para la captura de anomalías e imágenes que ayuden a la identificación del desperfecto a reportar.
- Generación automática de Reportes escritos y de imágenes, para su almacenaje e impresión, de cada una de las Revisiones realizadas.
- $\triangleright$  Consulta de los distintos manuales y normas con los que la CFE se rige para las Revisiones.

Estos objetivos se derivan del análisis de la situación en la que se encontraba el proceso de Revisiones Periódicas y de cómo es que se quería llegar a operar en un futuro, tomando en cuenta que los cambios que pueden darse de un día para otro en la forma de realizar este proceso y la posibilidad de implementar el Sistema en otras de las Agencias y Zonas de CFE.

## <span id="page-6-0"></span>**2. DESCRIPCIÓN DEL CONTEXTO**

Según las normativas y estatutos de mantenimiento y seguridad con que cuenta la Comisión Federal de Electricidad, es de suma importancia cumplir con una serie de Revisiones periódicas de todas las instalaciones, inmuebles, edificios y mobiliario para detectar y reportar posibles anomalías que se pudieran estar presentando. Por ello se cuenta con un cronograma que señala con qué frecuencia y en qué áreas es que se deben de realizar las Revisiones antes mencionadas. El Departamento encargado de esta labor es el de Servicios Generales.

Para llevar a cabo este trabajo es necesario conocer a la perfección cada una de las instalaciones, edificios y áreas en que se dividen, así como qué es lo que se debe de verificar y como reportarlo, por este motivo el personal a cargo cuenta con un documento que describe a detalle cada aspecto importante y necesario para este propósito, el documento se titula "Guía Para la Realización del Programa Anual de Mantenimiento Preventivo a Edificios, Equipos e Instalaciones" (figura 2.1), en él se encuentra descrito de principio a fin el proceso que se debe de seguir, así como qué es lo que se debe de obtener como resultado.

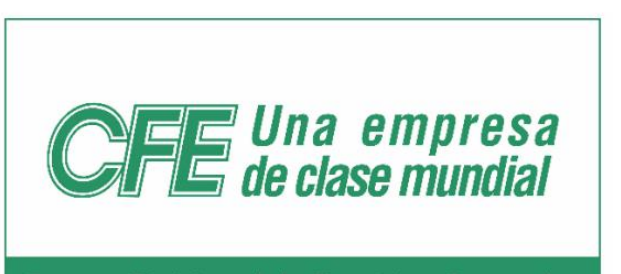

Depto. Divisional de Servicios Generales

**GUÍA PARA LA REALIZACIÓN DEL PROGRAMA ANUAL DE MANTENIMIENTO PREVENTIVO A EDIFICIOS, EQUIPOS E INSTALACIONES** 

DIVISIÓN DE DISTRIBUCIÓN NOROESTE MARZO-10 PAGINA 1 DE 91

*Figura 2.1 Guía para Revisiones.*

Cuando se determinaba, mediante la Guía, lo que se va a revisar, se procede acudiendo a la instalación seleccionada para realizar la inspección visual de cada uno de los puntos que dicha Guía enumera y se toma nota de datos como ubicación, códigos de identificación, fecha, anomalía detectada, etc. una vez terminado el levantamiento de datos se procede con el procesamiento de los mismos, esto se realiza con la ayuda de software de oficina como Microsoft Word, Excel y PowerPoint, en ellos se deben de capturar los datos previamente recabados para su ordenamiento, agrupación y presentación, una vez que se termina con esta tarea se procede a la obtención de Reportes impresos los cuales deben de ser verificados por el Director del Departamento de Servicios Generales para que se les pueda dar solución mediante contratistas externos o personal de planta, o también dar seguimiento a las anomalías detectadas en caso de ser necesario.

### <span id="page-7-0"></span>**2.1 EQUIPAMIENTO E INSTALACIONES**

El Departamento de Servicios Generales de la Zona de Distribución Hermosillo de CFE se encuentra ubicado en la dirección: Quinta Mayor Y Calle E S/N, Fraccionamiento las Quintas Hermosillo, Sonora (figura 2.2, 2.3), además de estar a cargo de todas las instalaciones de esta capital tiene a su cargo varias agencias como lo son: Ures, Miguel Alemán y Sahuaripa.

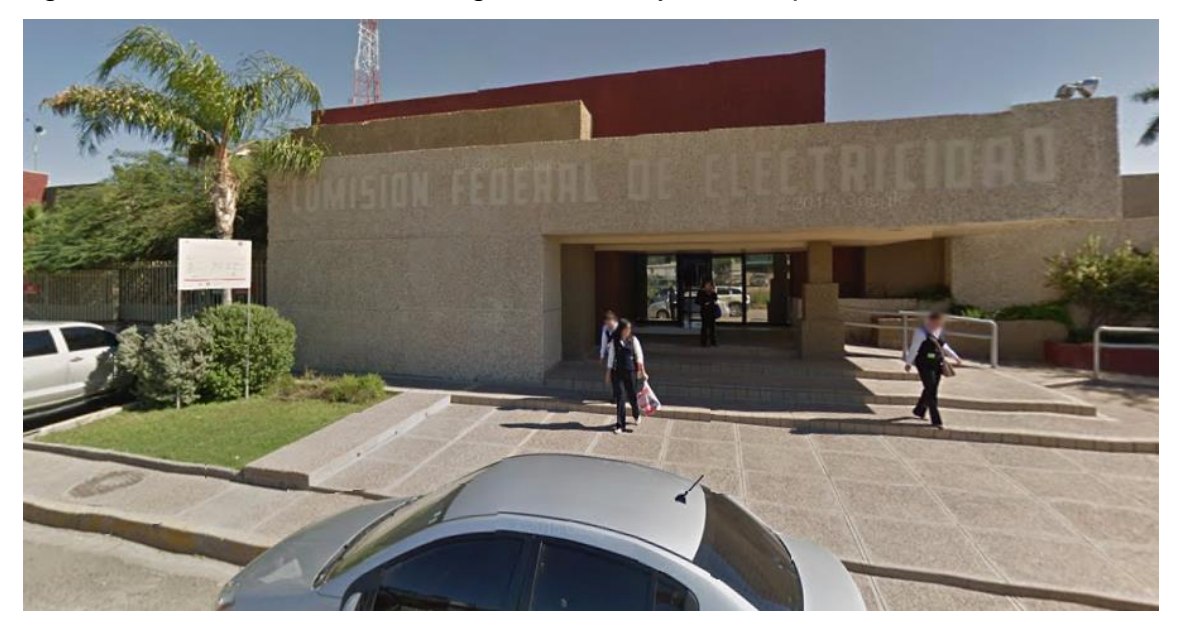

*Figura 2.2 Edificio Principal, Zona de Distribución Hermosillo.*

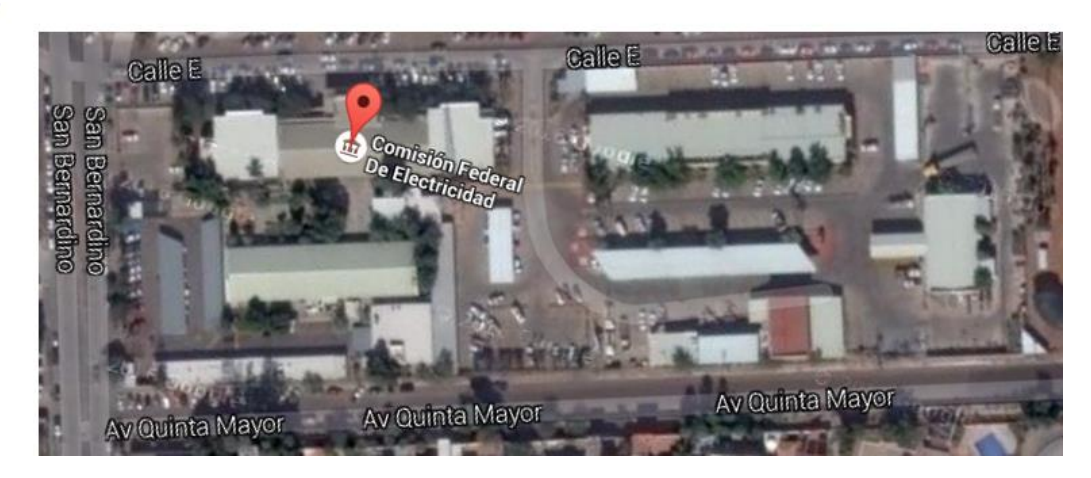

*Figura 2.3 Vista Aérea de las Instalaciones.*

El complejo está conformado por cuatro edificios, entre los que se encuentran el de Facturación, Almacén, Oficinas Administrativas y el de Servicios Generales.

Por otra parte, se dispone de equipo de cómputo de distinto tipo, así como herramientas de captura especiales (lectores de código de barras, magnéticos, etc.) que se utilizan para las operaciones internas. El equipo utilizado en el Departamento de Servicios Generales es básicamente computadoras de escritorio y laptops, impresoras y multifuncionales, con los que se realizan las actividades diarias necesarias. Cuentan con mobiliario de oficina y una flotilla de vehículos destinados para transporte de personal y materiales.

### <span id="page-8-0"></span>**2.2 REGLAS DE OPERACIÓN DE LA UNIDAD RECEPTORA**

La Comisión Federal de Electricidad, en su Departamento de Servicios Generales, cuenta con una convocatoria permanente para estudiantes de nivel medio superior y superior que deseen presentar tanto Servicio Social como Prácticas Profesionales. Para poder prestar cualquiera de las dos opciones es necesario presentarse en las instalaciones de CFE Zona de Distribución Hermosillo (dirección mencionada anteriormente) para conocer los requisitos necesarios, que básicamente son datos de identificación oficial, comprobante de domicilio, constancia que acredite la pertenencia a una institución educativa, así como comprobante de afiliación al seguro social u algún otro.

Una vez que se presenta la debida documentación ante la persona encargada de Prácticas Profesionales, se procede a un breve tiempo de espera, tras el cual se es notificado cuál de los proyectos disponibles pudieran ser del interés del solicitante según su área de estudio.

En cuanto al proceder una vez que se haya elegido el proyecto, se fijan horarios de entrada y salida según se acuerde, se designa un área de trabajo la cual puede contar con mobiliario y equipo de cómputo o no según sea el carácter de las Prácticas a desarrollar, se designa uno o varios miembros del personal ante los cuales se presentarán las actividades realizadas, avances de las tareas asignadas o las dudas que puedan surgir.

Independientemente de las normas y requisitos administrativos se sigue un código y reglas de seguridad sumamente rigurosas que buscan asegurar la integridad tanto del personal como de los Practicantes y personas que se encuentren dentro y fuera de las instalaciones, esto se debe a que se está en constante presencia de maquinaria pesada, vehículos, distintos materiales, etc. que pudieran causar alguna lesión o daño.

#### <span id="page-9-0"></span>**2.3 ENTORNO DONDE SE UBICA LA UNIDADRECEPTORA**

La unidad receptora es una dependencia Federal con sede en la colonia Las Quintas en Hermosillo Sonora, está ubicada en un sector destinado para este tipo de complejos ya que cerca se encuentran oficinas de la Secretaria de Educación y Cultura, El Instituto Nacional Electoral, Secretaría del Trabajo y Previsión Social, etc.Las instalaciones constan de un área de oficinas para el departamento administrativo y dirección, vestidores, baños, sala común, cubículos y salón de eventos o auditorio.El personal del Departamento de Servicios Generales está conformado por su Director, encargados de diversas áreas, ingenieros y técnicos, secretarias y personal de apoyo.

Hablando del entorno se puede decir que tiene una ubicación estratégica en cuanto a distancia de las demás agencias a su cargo y de las instalaciones con las que se cuentan en todo Hermosillo, como por ejemplo, los Centros de Atención al Cliente, los CFEMáticos, Subestaciones, Almacenes, etc. sin dejar de mencionar que las áreas habitacionales están lo suficientemente alejadas como para no molestar o causar inconvenientes por el constante entrar y salir de camiones o la carga y descarga de materiales con la ayuda de maquinaria y grúas.

## <span id="page-10-0"></span>**3. FUNDAMENTO TEÓRICO DE LAS HERRAMIENTAS Y CONOCIMIENTOS APLICADOS**

A continuación se presenta la información que respalda el uso de las tecnologías y metodologías que fueron utilizadas durante el desarrollo del proyecto de Prácticas, con el fin de plantear una base de donde partir para el sustento de las afirmaciones y conclusiones que se hagan.

Cabe destacar que al tratarse de un proyecto sin fines de lucro se utilizó en su totalidad software, Framework, Plantillas de diseño y otras herramientas completamente gratuitas o de código abierto.

### <span id="page-10-1"></span>**3.1 CICLO DE VIDA DEL DESARROLLO DE SOFTWARE (DESARROLLO EN CASCADA)**

Para el desarrollo de este proyecto se optó por la utilización de una metodología de conocida como "Modelo de Desarrollo en Cascada", este es uno de los tantos paradigmas de ciclo de vida de software (como por ejemplo, Programación Extrema, Espira, Mixto, Ágil, etc.) y que sin lugar a duda es uno de los más utilizados, esto debido a que sigue una secuencia, un orden que permite llevar el proyecto por etapas bien definidas y permite la evaluación de avances y corrección de errores en cada una de las etapas. Se puede decir que es la metodología de desarrollo con que todo programador comienza, una vez que se domina es sencillo utilizar alguna otra de las ya mencionadas.

El desarrollo en Cascadaconsta de varias etapas o fases, las cuales serán descritas a continuación, que siguen una secuencia bien definida, con metas claras las cuales contribuyen al alcance de los objetivos.<sup>1</sup> (figura 3.1).

1. **Ingeniería y Análisis del Sistema**: Debido a que el software es siempre parte de un sistema mayor, el trabajo comienza estableciendo los requisitos de todos los elementos del sistema y luego asignando algún subconjunto de estos requisitos al software.

Para ello es fundamental conocer a la perfección el funcionamiento del proceso que se está buscando mejorar o automatizar, quienes son los responsables de llevarlo a cabo y que posiblemente serán los usuarios

<sup>&</sup>lt;sup>1</sup>[http://librosweb.es/libro/tdd/capitulo\\_1/modelo\\_en\\_cascada.html](http://librosweb.es/libro/tdd/capitulo_1/modelo_en_cascada.html) Fecha de Consulta 16 de Diciembre 2015

finales, sin dejar de lado las limitaciones que se puedan tener, tales como tiempo, recursos, equipo, etc.

2. **Análisis de los requisitos del software**: el proceso de recopilación de los requisitos se centra e intensifica especialmente en el software. El ingeniero de software debe comprender el ámbito de la información del software así como la función, el rendimiento y las interfaces requeridas.

Esto se logra mediante distintas técnicas como los cuestionarios y aplicación de entrevistas con los responsables del desarrollo de los procesos a mejorar, el modelado de escenarios, o la observación de las actividades directamente por parte del desarrollador del software.

3. **Diseño**: el diseño del software se enfoca en cuatro atributos distintos del programa; la estructura de los datos, la arquitectura del software, el detalle procedimental y la caracterización de la interfaz. El proceso de diseño traduce los requisitos en una representación del software con la calidad requerida antes de que comience la codificación.

Este es uno de los puntos claves del proceso, ya que es cuando los datos y la información recabada durante las etapas previas se traducen en instrucciones operacionales que se deberán de seguir en adelante. Se tomará en cuenta la plataforma en donde se implemente el software y los requerimientos extras o especiales que puedan surgir por parte de los usuarios finales.

4. **Codificación**: el diseño debe traducirse en una forma legible para la máquina. Si el diseño se realiza de una manera detallada, la codificación puede realizarse mecánicamente.

En esta etapa entran en juego las habilidades que el o los programadores puedan tener, así como la destreza para la utilización del lenguaje anfitrión, obviamente también de la capacidad para comprender el grado de abstracción con que se haya traducido el proceso real a lo digital.

5. **Prueba**: una vez que se ha generado el código comienza la prueba del programa. La prueba se centra en la lógica interna del software y en las

funciones externas, realizando pruebas que aseguren que la entrada definida produce los resultados que realmente se requieren.

Las pruebas del código pueden presentar errores de múltiple naturaleza, por lo general se agrupan en tres tipos:

- I. Léxico: tiene que ver con la utilización en sí de uno u otro carácter, según el lenguaje utilizado, una palabra puede o no utilizarse, la lengua en que se programe también entra en este apartado (por lo general todos los lenguajes de programación utilizan léxico en Inglés).
- II. Sintaxis: puede que el léxico utilizado sea el correcto pero el orden en que se estructuran los comandos, palabras, signos, operadores, etc. no sea el correcto, la sintaxis es una serie de reglas que permite al compilador traducir el alto nivel en que se programa al bajo nivel (binario) en que la computadora interpreta.
- III. Semántica: en ocasiones el léxico utilizado es el correcto, la sintaxis no ha presentado error alguno pero el resultado obtenido simplemente no es el esperado. Es donde la semántica entra en juego y ayuda a que lo codificado siga una lógica para obtener resultados lógicos.
- 6. **Mantenimiento**: el software sufrirá cambios después de que se entrega al cliente. Los cambios ocurrirán debidos a que se haya encontrado errores, a que el software deba adaptarse a cambios del entorno externo (sistema operativo o dispositivos periféricos) o a que el cliente requiera ampliaciones funcionales o del rendimiento.

Y esta es una de las etapas en que el software adquiere su "forma" final, precisamente los pequeños o grandes cambios que aquí se realicen marcarán la forma en que el cliente vea el producto final y en ocasiones dicta si el software es o no utilizado en realidad.

#### DIAGRAMA DEL MODELO DE DESARROLLO DE SOFTWARE EN CASCADA

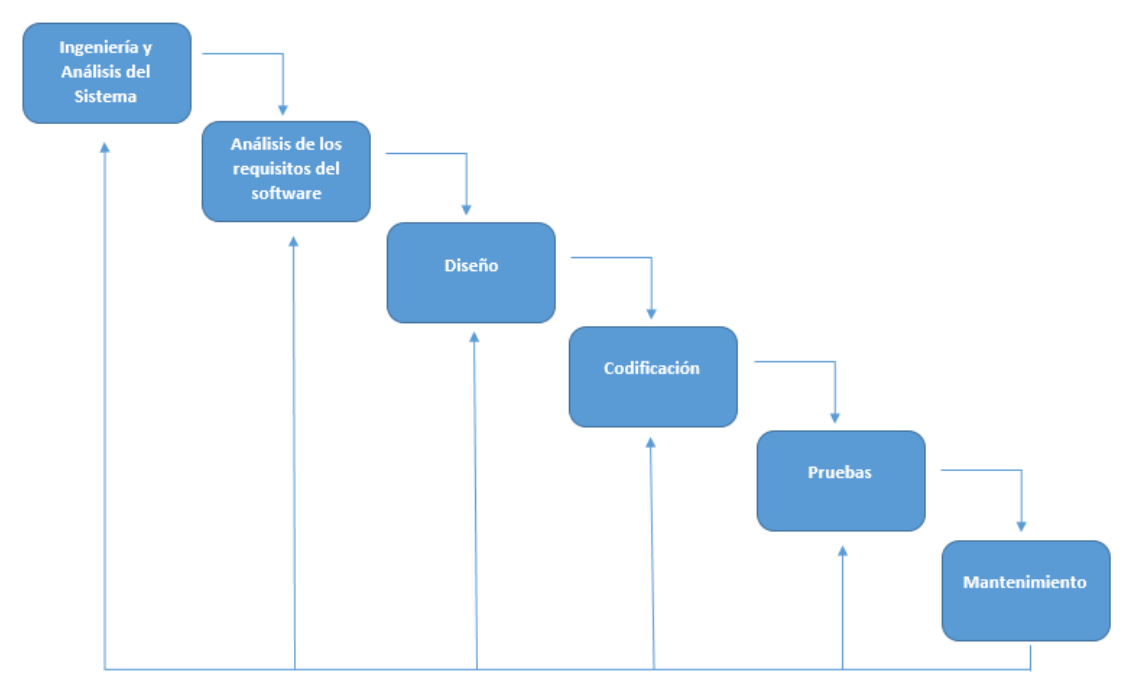

*Figura 3.1 Modelo en Cascada*

#### <span id="page-13-0"></span>**3.2 HTML Y BOOTSTRAP**

**.** 

**HTML** son las siglas de Lenguaje de Marcas de HyperTexto y se utiliza en la elaboración de páginas web. Es un estándar que define una estructura básica y un código para la definición de contenido de un sitio o página web<sup>2</sup>.

Mediante la utilización de etiquetas se puede modelar un entorno que los navegadores pueden interpretar para que el usuario visualice lo que se desea mostrar. Es un lenguaje que permite hacer referencia a elementos externos al código en sí, como imágenes, clips, audios, videos, etc. pero estos elementos no se encuentran en el código HTML sino sólo se muestran mediante una referencia, lo que hace que este tipo de página web sea menos pesadas y rápidas de cargar.

La gran ventaja de la utilización de HTML es que permite combinar su estructura con otros lenguajes o sub-lenguajes (como php, css, javascript, etc.) para crear entornos interactivos y funcionales que permitan al usuario el almacenar o consultar archivos o contenido almacenado en el Servidor,

<sup>2</sup><https://www.um.es/atica/documentos/html.pdf> Fecha de Consulta Enero 2015

descargar o subir su propia información etc. las posibilidades son ilimitadas si se tiene el conocimiento necesario y la lógica para combinar las etiquetas de hipertexto con alguno de los otros lenguajes.

Existen varias versiones, la más actual es HTML5 la cual conserva la estructura básica de sus predecesores pero incorpora nuevos elementos que aprovechan mejor las cualidades multimedia que hoy en día se tienen al alcance de la mano. Mayor rendimiento en dispositivos móviles, menos tiempo de desarrollo, etc. entre otras muchas ventajas.

**Bootstrap** es un proyecto que surgió por el interés de varias personas alrededor del mundo (Ingenieros, Programadores, Diseñadores, Estudiantes, etc.) que se dieron a la tarea de crear un Framework o plantilla que permitiera el Desarrollo Wed Responsivo de una forma rápida y con muy buena estética.

Este Framework consta de un conjunto de paquete que debe de ser descargados desde el sitio oficial<sup>3</sup>, consta de archivos .CSS, .JS, .MAP, .TTF, .WOFF, etc. así como imágenes e iconos, los cuales permiten la maquetación de un sitio web en algunos minutos mediante HTML y el llamado a clases en las etiquetas de los distintos componentes como Botones, Inputs, Tablas, etc. la principal ventaja es que con una sola vez que diseñes el sitio web bastará para que pueda ser visualizado en múltiples dispositivos sin importar la resolución de pantalla o distribución de los elementos en la página, estos se ajustarán según sea necesario.

#### <span id="page-14-0"></span>**3.3 PHP**

**.** 

PHP (acrónimo recursivo de PHP: HypertextPreprocessor) es un lenguaje de código abierto muy popular especialmente adecuado para el desarrollo web y que puede ser incrustado en HTML.En lugar de usar muchos comandos para mostrar HTML (como en C o en Perl), las páginas de PHP contienen HTML con código incrustado que hace "algo". El código de PHP está encerrado entre las etiquetas especiales de comienzo y final <?php y ?> que permiten entrar y salir del "modo PHP".

Lo que distingue a PHP de algo del lado del cliente como Javascript es que el código es ejecutado en el servidor, generando HTML y enviándolo al cliente. El

<sup>&</sup>lt;sup>3</sup><http://getbootstrap.com/> Fecha de Consulta 04 de Enero 2016.

cliente recibirá el resultado de ejecutar el script, aunque no se sabrá el código subyacente que era. El servidor web puede ser configurado incluso para que procese todos los ficheros HTML con PHP, por lo que no hay manera de que los usuarios puedan saber qué se tiene debajo de la manga.Aunque el desarrollo de PHP está centrado en la programación de scripts del lado del servidor, se puede utilizar para muchas otras cosas<sup>4</sup>.

Básicamente de lo que PHP se encarga es de ejecutar HyperTexto que se encuentra incrustado en las etiquetas de HTML, o por separado, en el lado del servido, esto quiere decir que el cliente no verá este código pues son sólo instrucciones visibles para el Servidor el cual devuelve un resultado y es lo que el cliente verá.

#### <span id="page-15-0"></span>**3.4 BASES DE DATOS MySQL**

Es un sistema de gestión de bases de datos relacional, fue creada por la empresa sueca MySQL AB, la cual tiene el copyright del código fuente del servidor SQL, así como también de la marca. Inicialmente, MySQL carecía de algunos elementos esenciales en las bases de datos relacionales, tales como integridad referencial y transacciones. A pesar de esto, atrajo a los desarrolladores de páginas web con contenido dinámico, debido a su simplicidad, de tal manera que los elementos faltantes fueron complementados por la vía de las aplicaciones que la utilizan. Poco a poco estos elementos faltantes, están siendo incorporados tanto por desarrolladores internos, como por desarrolladores de software libre<sup>5</sup>.

En las últimas versiones se pueden destacar las siguientes características principales:

- El principal objetivo de MySQL es velocidad y robustez.
- Soporta gran cantidad de tipos de datos para las columnas.
- Gran portabilidad entre sistemas, puede trabajar en distintas plataformas y sistemas operativos.
- Cada base de datos cuenta con 3 archivos: Uno de estructura, uno de datos y uno de índice y soporta hasta 32 índices por tabla.

<sup>1</sup> <sup>4</sup><http://php.net/manual/es/intro-whatis.php> Fecha de Consulta 08 de Enero 2016

<sup>5</sup>[http://www.gridmorelos.uaem.mx/~mcruz//cursos/miic/MySQL.pdf](http://www.gridmorelos.uaem.mx/~mcruz/cursos/miic/MySQL.pdf) Fecha de Consulta Febrero 2016

- Aprovecha la potencia de sistemas multiproceso, gracias a su implementación multihilo.
- Flexible sistema de contraseñas (passwords) y gestión de usuarios, con un muy buen nivel de seguridad en los datos.
- El servidor soporta mensajes de error en distintas lenguas.

#### **VENTAJAS**

- $\checkmark$  Velocidad al realizar las operaciones, lo que le hace uno de los gestores con mejor rendimiento.
- $\checkmark$  Bajo costo en requerimientos para la elaboración de bases de datos, ya que debido a su bajo consumo puede ser ejecutado en una máquina con escasos recursos sin ningún problema.
- $\checkmark$  Facilidad de configuración e instalación.
- $\checkmark$  Soporta gran variedad de Sistemas Operativos
- $\checkmark$  Baja probabilidad de corromper datos, incluso si los errores no se producen en el propio gestor, sino en el sistema en el que está.
- $\checkmark$  Conectividad y seguridad

#### **DESVENTAJAS**

- $\triangleright$  Un gran porcentaje de las utilidades de MySQL no están documentadas.
- $\triangleright$  No es intuitivo, como otros programas (ACCESS).

#### <span id="page-16-0"></span>**3.5 AJAX**

**.** 

El término AJAX se presentó por primera vez en el artículo "Ajax: A New Approachto Web Applications" publicado por Jesse James Garrett el 18 de Febrero de 2005. Hasta ese momento, no existía un término normalizado que hiciera referencia a un nuevo tipo de aplicación web que estaba apareciendo.

En realidad, el término AJAX es un acrónimo de Asynchronous JavaScript + XML, que se puede traducir como "JavaScript asíncrono + XML"<sup>6</sup> .

El artículo define AJAX de la siguiente forma:

*Ajax no es una tecnología en sí mismo. En realidad, se trata de varias tecnologías independientes que se unen de formas nuevas y sorprendentes*  (figura 3.2).

<sup>6</sup>[http://librosweb.es/libro/ajax/capitulo\\_1.html](http://librosweb.es/libro/ajax/capitulo_1.html) Fecha de Consulta Febrero 2016

Las tecnologías que forman AJAX son:

- XHTML y CSS, para crear una presentación basada en estándares.
- DOM, para la interacción y manipulación dinámica de la presentación.
- XML, XSLT y JSON, para el intercambio y la manipulación de información.
- XMLHttpRequest, para el intercambio asíncrono de información.
- JavaScript, para unir todas las demás tecnologías.

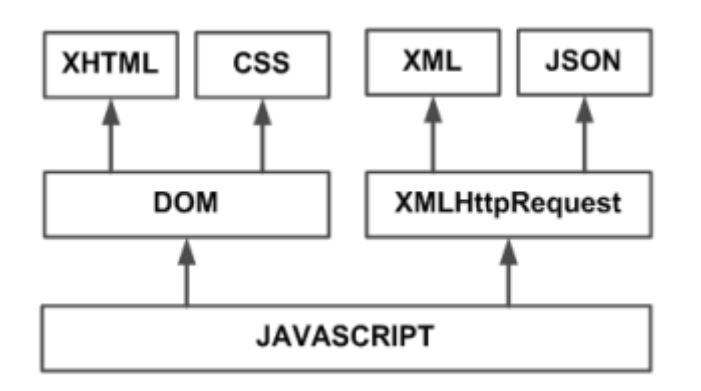

#### *Figura 3.2 Tecnologías agrupadas bajo el concepto de AJAX*

En las aplicaciones web tradicionales, las acciones del usuario en la página (pinchar en un botón, seleccionar un valor de una lista, etc.) desencadenan llamadas al servidor. Una vez procesada la petición del usuario, el servidor devuelve una nueva página HTML al navegador del usuario.

AJAX permite mejorar completamente la interacción del usuario con la aplicación, evitando las recargas constantes de la página, ya que el intercambio de información con el servidor se produce en un segundo plano.

Las aplicaciones construidas con AJAX eliminan la recarga constante de páginas mediante la creación de un elemento intermedio entre el usuario y el servidor. La nueva capa intermedia de AJAX mejora la respuesta de la aplicación, ya que el usuario nunca se encuentra con una ventana del navegador vacía esperando la respuesta del servidor.

Aparte de la significativa mejora en la interacción del usuario con el sistema web, se obtiene una disminución de consumo de datos cuando se accede mediante dispositivos móviles, ya que sólo se recarga una sección de la página y no su totalidad, al mismo tiempo que esto incrementa la velocidad de respuesta del servidos mejorando la eficiencia.

## <span id="page-18-0"></span>**4. DESCRIPCIÓN DETALLADA DE LAS ACTIVIDADES REALIZADAS**

Una vez que la unidad receptora aprobó mi solicitud de Prácticas Profesionales y platicamos sobre lo que se necesita, se creó un proyecto el cual fue en conjunto entre el encargado del Departamento de Servicios Generales y yo. Cuando conocí la problemática que se estaba presentando hice una propuesta sobre varias posibles soluciones, una de ellas era la utilización de lectoras de código de barras que se utilizan en la toma de lectura para recopilar la información de campo, otra fue la de la creación de un Sistema Web para las Revisiones siendo este el proyecto que se aprobó.

Una vez seleccionado el proyecto me dispuse a elaborar un cronograma (figura 4.1, 4.2) en el cual se describen las actividades principales y los tiempos estimados en que se pretendían realizar dichas actividades, en algunos casos los tiempos tuvieron que ser modificados para adaptarse a las necesidades o requerimientos que surgieron de improviso pero en lo general los cambios fueron mínimos y se siguió el programa en tiempo y forma. El periodo de duración de estas actividades, y de las Prácticas Profesionales, abarca desde principios de Diciembre del 2015 hasta mediados de Marzo del 2016. Durante este periodo estuve asistiendo de Lunes a Viernes un promedio de 5 horas diarias, el horario de entrada fue flexible debido a mi trabajo. Las actividades principales se dividieron en tres etapas de desarrollo con una duración de un mes aproximadamente, cada una será explicada a detalle en los siguientes tres apartados (4.1, 4.2 y 4.3).

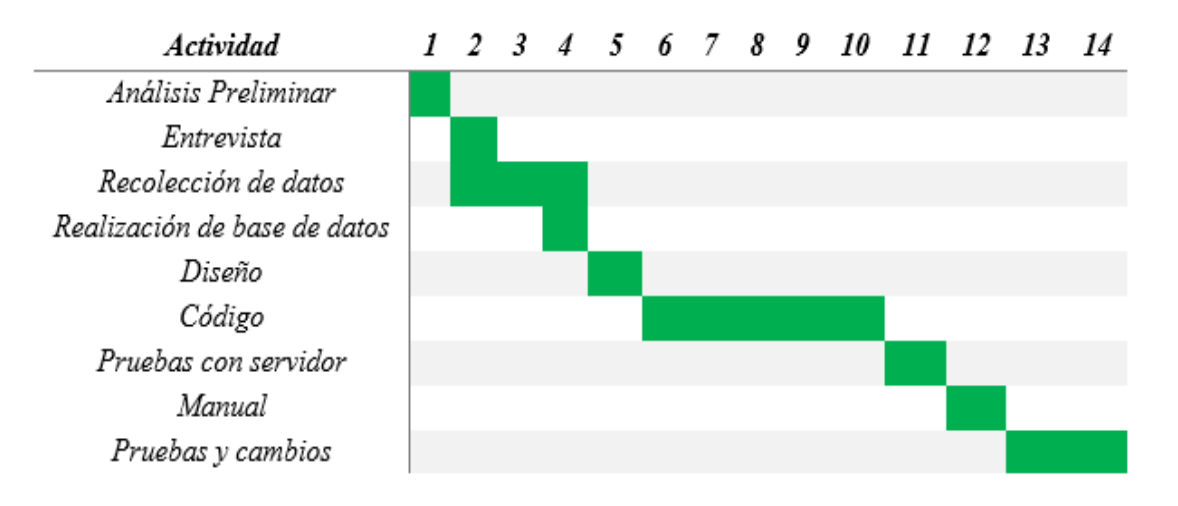

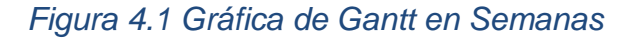

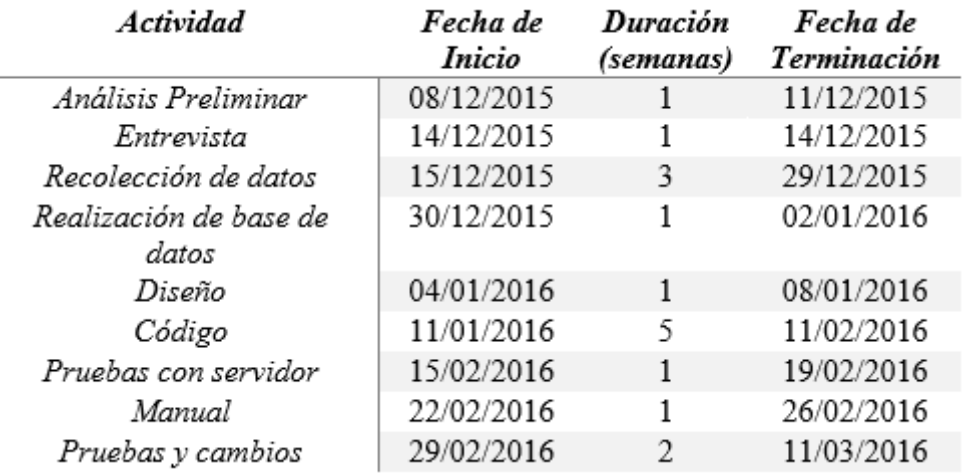

#### *Figura 4.2 Cronograma con Fechas Estimadas de Inicio y Fin*

Las actividades abarcan todo el proceso o Ciclo de Vida del Desarrollo de Software, se eligió este modelo de Desarrollo porque en él se encuentra todo lo necesario para crear un producto de calidad y se enfoca en todos los aspectos que se deben de tomar en cuenta desde el comienzo, como con el análisis y acercamiento con el cliente, la implementación, retroalimentación y finalizando con el mantenimiento del producto para así cerrar el círculo.

#### <span id="page-19-0"></span>**4.1 PRIMERA ETAPA**

La primera actividad que se realizó fue el acercamiento con los encargados del departamento de servicios Generales que eran quienes estaban solicitando practicantes para resolver algunas de las situaciones que se están presentando en los distintos procesos de los cuales ellos se encargan de ejecutar de manera cotidiana. Se sostuvieron una serie de reuniones en las cuales se busca comprender a profundidad cómo es que se estaba trabajando en ese momento y hacia donde querían dirigir sus esfuerzos en el corto plazo. De estas pláticas y reuniones se fueron visualizando puntos clave que posteriormente serían utilizados en el desarrollo del proyecto.

Los puntos clave que antes mencionados fueron analizados desde la perspectiva de un Ingeniero de Software, es decir, se buscaba establecer una metodología que permitiera el establecer parámetros para determinar si lo que se propondría era lo indicado, si lo que se hacía estaba cumpliendo con su propósito, si lo entendido había sido correcto, si se necesita hacer cambios en las notas, etc. del resultado de analizar esto surgió un cuestionario.

En el cuestionario se abarcaban aspectos específicos que ayudarían a ver el panorama completo de la situación en que se encontraba el proceso en la actualidad, la problemática que se tenía y de ahí lograr brindar una solución o propuesta para contrarrestar los problemas presentes. Este cuestionario fue aplicado tanto al Director del Departamento de servicios Generales, así como a varios de los empleados que serían los usuarios finales del sistema que se pretendía desarrollar. El cuestionario puede ser visto en el Anexo 1:"Cuestionario Aplicado en las Entrevistas".

Las entrevistas para la aplicación del cuestionario debían de ser breves y abarcar sólo los puntos clave más relevantes, es por eso que el cuestionario no debía de ser muy extenso, y que brindaran la mayor cantidad de información posible. Las reuniones para esto fueron programadas en horarios que se ajustaran a los tiempos y disponibilidad de cada uno de los entrevistados ya que se realizaban en horas de servicio y no podían dedicarse mucho a este tema.

Después de realizar las entrevistas siguió la parte de análisis de las mismas, es aquí en donde se encontraron los aspectos claves en los que se enfocaría el Sistema, tomando en cuenta los comentarios extra que cada uno de los entrevistados realizaba esto para resolver las siguientes situaciones encontradas:

- 1. Actualmente el proceso de recolección de datos, almacenamiento, procesamiento y presentación de la información consume demasiado tiempo y requiere de la participación de varios empleados.
- 2. Actualmente se utilizan varias herramientas de ofimática como Word, Excel, PowerPoint, archivos PDF, imágenes, etc. para llevar a cabo el proceso de Revisiones a Instalaciones, esto se hace en varias computadoras con distintos empleados lo que afecta la integridad de información lleva a la pérdida de la misma o la omisión de detalles importantes en los reportes.
- 3. El proceso actual necesita realizarse por personal que haya sido capacitado previamente y conozca los aspectos a revisar en cada uno de los inmuebles y mobiliario, esto para la detección de las anomalías y su posterior reporte para su solución.

- 4. Se necesita la consulta constante de los manuales oficiales que dictan la forma en que una Revisión se lleva a cabo, por lo general son manuales con decenas de páginas que deben de ser llevados a las Revisiones en el campo y que no son muy prácticos.
- 5. La solución que se propusiera tenía que ser implementada en todas las Agencias que la Zona Hermosillo tiene a su cargo, esto significa el abarcar un área geográfica bastante amplia en el centro del Estado.

Estos puntos fueron los de mayor importancia y relevancia que se derivaron de la aplicación y análisis de las entrevistas. Gracias a la detección de estos puntos clave se confirmó la propuesta final que se realizaría para resolver la problemática encontrada, fue el desarrollo de un Sistema Web para la Revisión de Edificios, este proyecto fue aceptado y se procedió a llevarlo a cabo.

El siguiente paso fue recopilar información, de cualquier tipo que pudiera ayudar en el proceso. Desde archivos impresos y digitales hasta manuales oficiales. Este proceso tardó un poco más de lo esperado, de hecho te tuvo que avanzar en otras de las actividades ya lo solicitado no ere proporcionado y el proyecto no podía detenerse si se quería terminar según lo planeado. De esta solicitud de información el documento más importante obtenido, y en el cual se basó en gran medida el Sistema de Revisión Web fue la "Guía Para la Realización del Programa Anual de Mantenimiento Preventivo a Edificios, Equipos e Instalaciones" (figura 4.3), un documento PDF con una extensión de 91 páginas en el cual se describe a detalle la forma en que un reporte debe de ser realizado, los tiempos específicos en que se deben de hacer, así como las Secciones, Actividades y Verificaciones que se tienen previstas en sus estatutos internos. Describe a detalle los tipos y formas de encontrar Anomalías al momento de hacer una Revisión.

También se tuvo acceso a archivos Word y Excel en los cuales se podía observar la forma en que se han estado realizando las Revisiones en este Departamento. Era obvio que no existía un estándar en los formatos presentados y cada uno era diseñado a consideración de quien lo hacía,

esto causaba confusión y dificultad para encontrar Reportes y Revisiones pasadas que necesitaban ser consultadas.

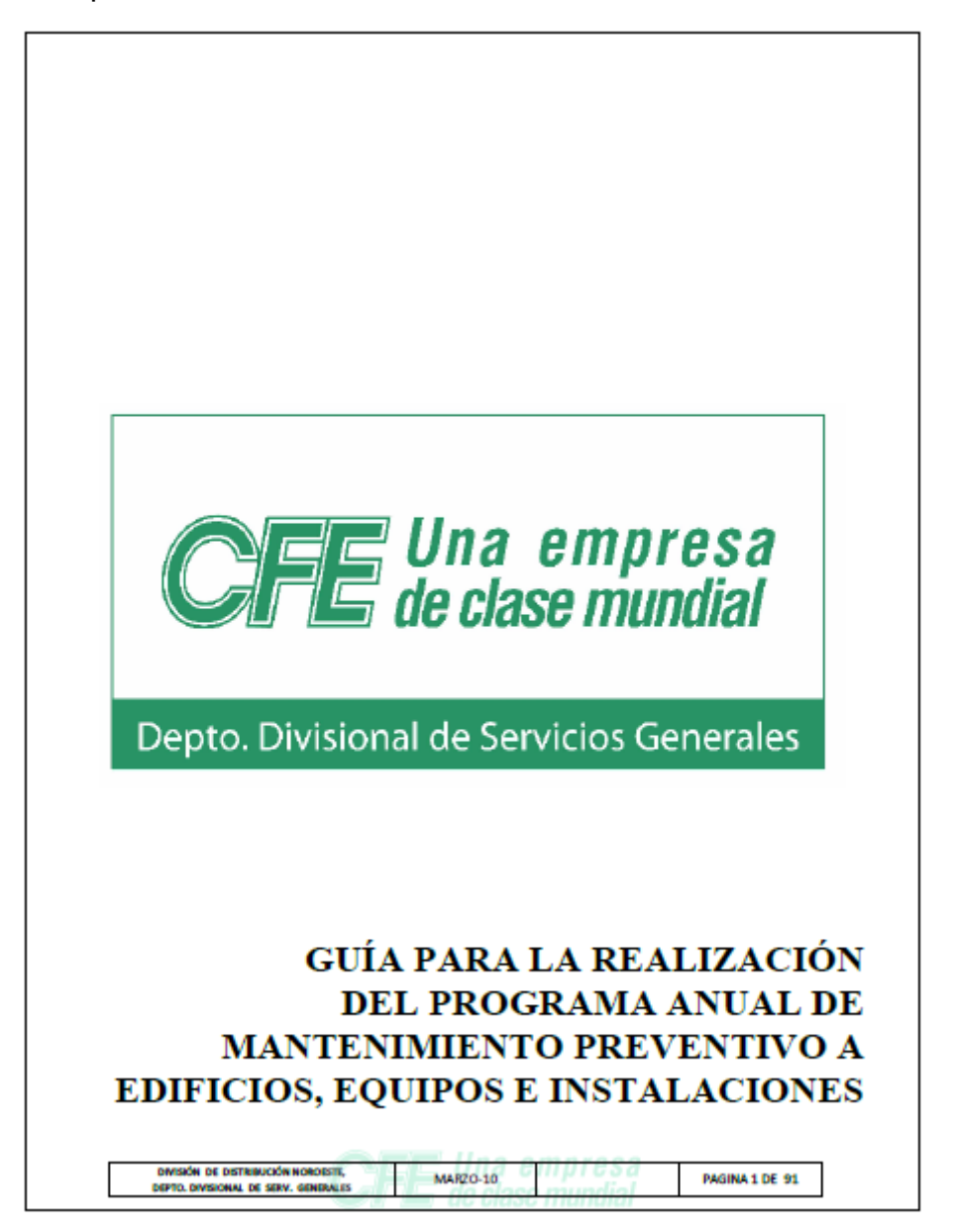

*Figura 4.3 Manual Entregado en la Solicitud de Información*

Del estudio de este manual y de lo encontrado con las entrevistas y reuniones ya era factible el diseño de una Base de Datos (BD) que permitiera almacenar, organizar y consultar los datos e información que la recolección y captura de Anomalías representaba.

Se decidió utilizar Software libre para este paso, utilizando WampServerversión 2.2 (figura 4.4) que consta de un manejador de Base de Datos MySQL versión 5.6.17, un Servidor local Apache versión 2.2.22y un administrador de PHP versión 5.4.3. La BD se diseñó en base a los requerimientos detectados y la

información que cada uno de los Reportes debía de contener según la Guía oficial que fue proporcionada.

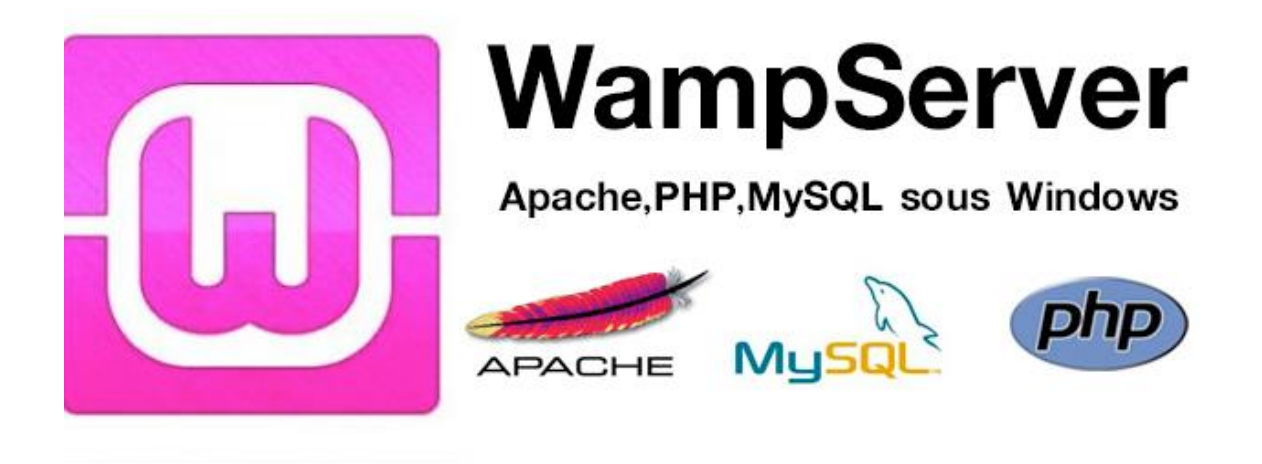

#### *Figura 4.4 Servidor Local y sus Componentes Utilizado en el Desarrollo*

La BD consta de un total de 15 tablas en las que se almacenan desde los usuarios que usarán el Sistema, pasando por Plantillas, Imágenes, Revisiones Activas, Actividades y Verificaciones, etc.

A continuación se muestra el diagrama y las relaciones de dicha Base de Datos (figura 4.5).

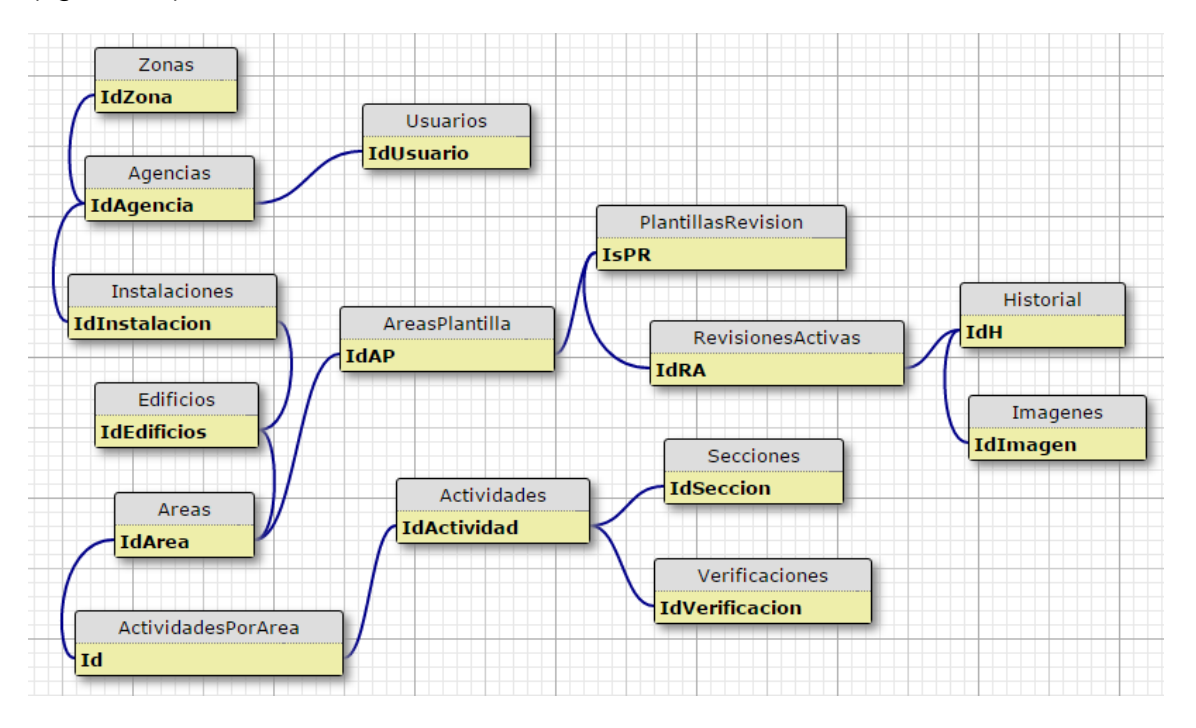

*Figura 4.5 Diagrama de Tablas y sus Relaciones*

Como se puede observar, la BD obtenida cuenta con distintas tablas, algunas son catálogos fijos a los cuales sólo se hace referencia, mientras que otras tablas son de relación y guardan los ID´s de otras tablas para evitar redundancias innecesarias. Se utilizaron UniquesKeys para evitar el registro de elementos repetidos. El propósito de diseñar una BD como esta es el de asegurar la integridad de datos y brindar rápido acceso a la información cuando se le necesite.

La última actividad importante que se realizó en esta etapa fue la de selección de una plantilla o tema en Bootstrap. Como el Sistema de Revisión fue propuesto para su utilización en dispositivos móviles con acceso a internet, se tenía que tener especial cuidado con el diseño y metodología que se utilizara para las interfaces. El diseño responsivo era indispensable para lograr una buena interacción Cliente-Sistema y una interface amigable e intuitiva, esto se puede lograr utilizando un Framework como Bootstrap. Tomando en cuenta que el tiempo del que se disponía para la realización del proyecto era limitado se optó por la utilización de una plantilla gratuita que contara con diseño responsivo y pudiera ser adaptada a las necesidades que se tuvieran.

Se eligió el tema AdminLTE 2 versión 2.3 de Almsaeed Studio<sup>7</sup>, este tema es gratuito y cumplía con todos los requerimientos previstos para el Desarrollo del Sistema de revisiones. Una vez seleccionado se procedió al estudio de su documentación para conocer el funcionamiento interno y cómo es que se hacen los cambios necesarios para adecuarlo a las necesidades específicas. Este tema trabaja con CSS y JavaScript los cuales le otorgan la mayoría de sus funcionalidades y le da el aspecto estilizado y atractivo, aunado al diseño responsivo antes mencionado.

El primer paso del rediseño del tema fue el cambiar el lenguaje de todos los componentes y archivos del inglés al español, la tarea aquí se complica un poco ya que debes de hacer recorrido a lo largo de todos los módulos que se necesitarán del tema y ver cuándo es que se hace llamado a un archivo externo para ir a ese archivo y buscar entre miles de líneas de código lo que se debe de modificar, para hacer esto tardé un poco, ya que debí comprender la lógica que se utiliza y los recorridos que se hacen al momento de usar JavaScript. Lo bueno de esto es que al utilizar HTML y este ser un lenguaje de etiquetas que hacen referencia a archivos en lugar de contenerlos en cada una de las páginas, cuando encontraba y modificaba uno de los ficheros automáticamente se cambiaba en el resto de las páginas.

Finalmente se creó una plantilla propia que tomaba todas las ventajas del tema pero adaptado al lenguaje y necesidades particulares que el Sistema de Revisión de Edificios necesitaría en todos sus módulos. Los colores y logos utilizados fueron aprobados por el Director del departamento de servicios generales, así como los nombres y leyendas que en el sistema aparecen. A continuación un muestra de la plantilla obtenida (figura 4.6).

**.** 

<sup>7</sup><https://almsaeedstudio.com/>

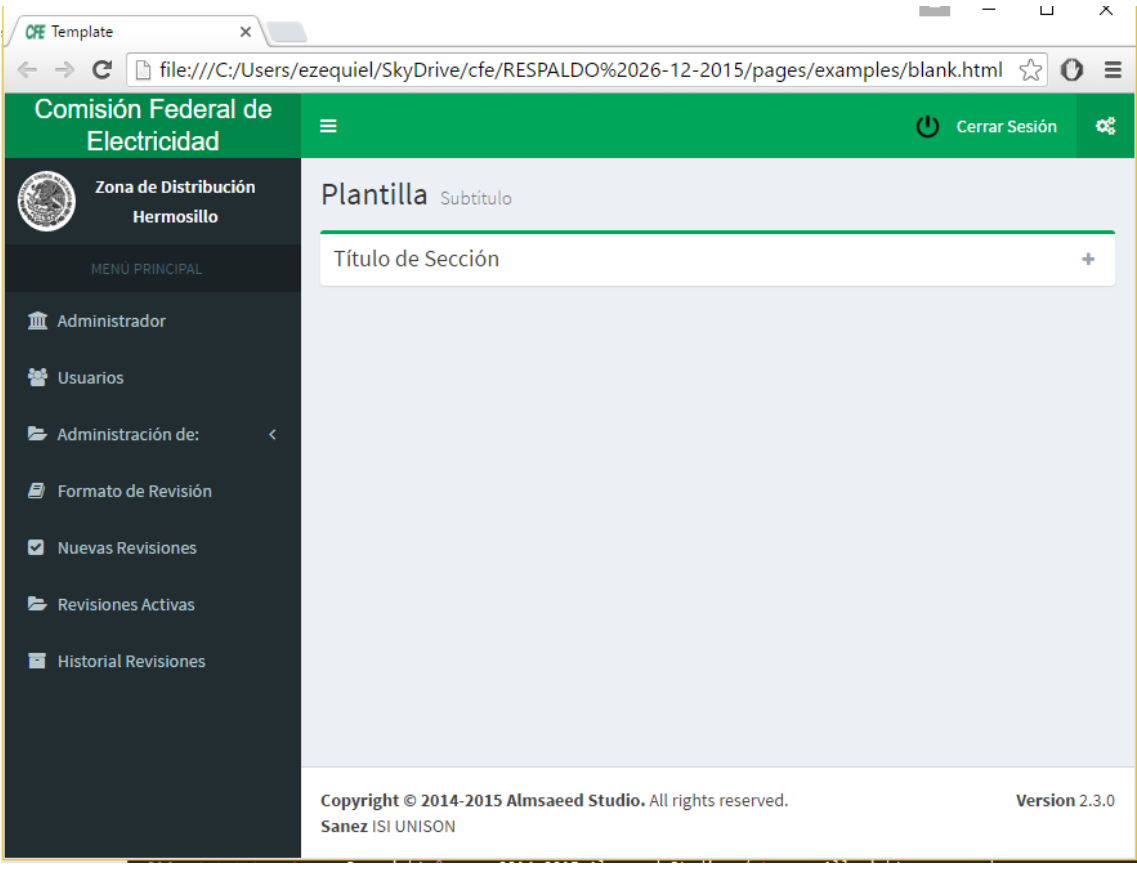

#### *Figura 4.6 Plantilla Base*

Con la obtención de esta plantilla se concluyó la primera etapa del proyecto y fue presentada para recibir el visto bueno y retroalimentación de parte de los usuarios finales, los cuales quedaron muy satisfechos con el diseño elegido y la plataforma utilizada para su despliegue.

#### <span id="page-25-0"></span>**4.2 SEGUNDA ETAPA**

Una vez que se contaba con la estructura del diseño bien definida, se procedió a dale funcionalidad, para ello se comenzó por cambiar las extensiones de las páginas que componen los distintos módulos de .html a .php y se ubicaron en una carpeta especial para que pudieran ser accedidos desde el localhost del Servidor Local (WampServer) instalado en la computadora en donde se estaba desarrollando el proyecto. La combinación de la estructura de diseño en HTML con "toques" de código en PHP brindan un sin firn de posibilidades y le dan funcionalidad a las páginas. Se logra pasar de módulos estáticos a módulos completamente dinámicos. Este paso fue fundamental para implementar lo realizado en la siguiente actividad que era la conexión con la base de datos y creación del CRUD (operaciones básicas de Crear, Leer, Actualizar y Borrar)

con una combinación de HTML, PHP, JavaScript y MySQL. Un ejemplo del código creado es el siguiente (figura 4.7).

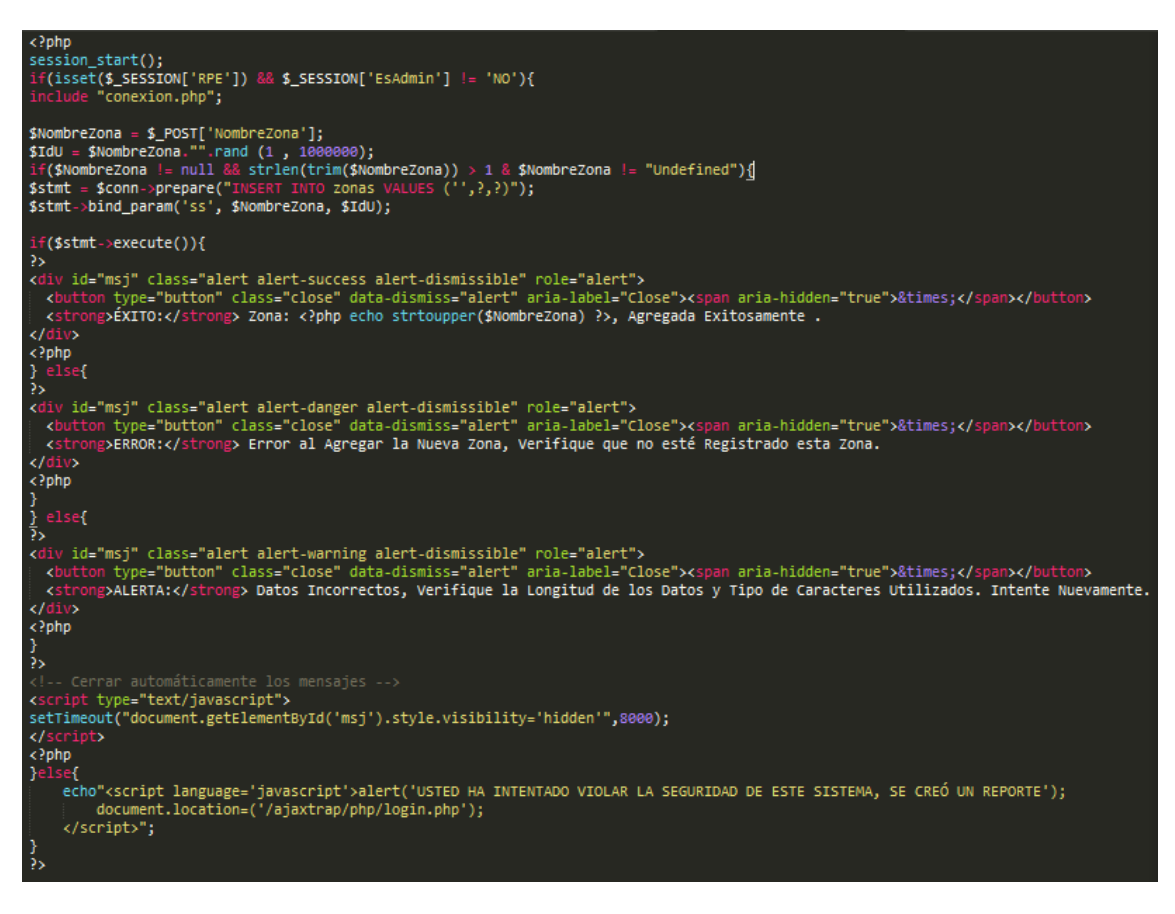

#### *Figura 4.7 Ejemplo de Uso de Distintos Lenguajes en CRUD*

En el anterior ejemplo se muestra cómo es que se hacen los CREATE en la BD en la tabla Zonas. Así como este existen otros archivos que se encargan de los READ, UPDATE y DELETE de los distintos módulos del Sistema. De ahí se obtuvieron métodos que con el simple hecho de mandarle parámetros distintos permitían funcionar para varios propósitos. Algunos de los métodos creados fueron el de "conexión.php" y los de "bloqueoDeSeguridad.php", el primero establece la conexión entre el Sistema y la BD alojada en el Servidor permitiendo la interacción entre ambos, el segundo se encarga, mediante la validación de variables de sesión de PHP, de proteger el sistema y sus datos de usuarios que no tengan el nivel necesario para acceder a ciertos módulos o que no se encuentren registrados dentro de los Usuarios habilitados para el uso del Sistema.

Una vez que los métodos para la Base de Datos fueron codificados se procedió con las pruebas de integridad de datos y validación de los parámetro enviados, esto a través de recorridos y pruebas individuales que consistían en hacer inserciones y llamadas a la base de datos desde el Sistema y corroborar los resultados obtenidos directamente con la consola de MySQL.

Cuando se pensó en la utilización de dispositivos móviles como plataforma de despliegue del Sistema de Revisiones se tomó en cuenta el hecho de que se necesitaría de acceso a internet, y por lo general esto se hace mediante la red celular y el pago de "datos o megas" a las compañías celulares. Por este motivo se decidió la implementación de una tecnología que permite la recarga de algunas partes de la página en particular, evitando recargar o hacer llamadas al Servidor pidiendo vuelva a mandar toda la página completa, ahorrando "megas" de consumo y brindando una experiencia más fluida al usuario pues no tiene que esperar a que todos los elementos vuelvan a ser cargados. Esta tecnología es AJAX, que en sí es una combinación de varias tecnologías aplicadas conjuntamente.

Se crearon Scripts que en conjunto con los métodos del CRUD de la BD permiten al usuario hacer las llamadas e interacciones con la BD a través de AJAX. Por ejemplo al agregar un nuevo usuario se muestra un mensaje de Éxito o Error seguido de la recarga de sólo la tabla donde se muestran a los usuarios, las demás partes del módulo quedan estáticas. Otro de los ejemplos de la implementación de AJAX (figura 4.8) ocurre cuando se utilizan los distintos Combos de Selección (Select en HTML) los cuales se cargan dinámicamente según los elementos seleccionados previamente. De este tipo de archivos se crearon alrededor de 19, cada uno con uno o varios roles dentro del Sistema en general.

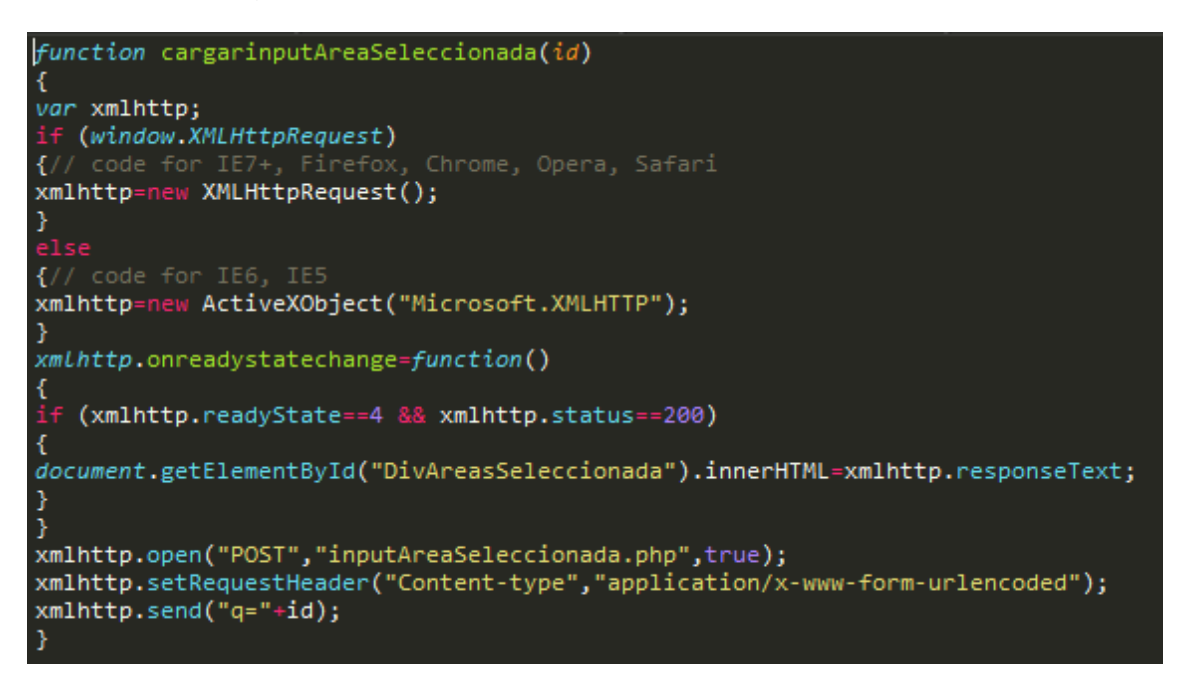

#### *Figura 4.8 Estructura de un Script Usado por AJAX*

Debido a que no estaba familiarizado con este tipo de tecnología (AJAX), el proceso de implementación de la misma fue uno de los más complicados, existen secuencias de código que necesitan la interacción de alrededor de 10 archivos de distinta extensión para lograr su propósito, esta secuencias deben de ser en un orden preciso ya que se transmiten parámetros y respuestas entre cada uno de los archivos involucrados. La unión entre archivos se daba mediante HTML y PHP en conjunto.

La detección y corrección de errores en este punto fue fundamental, cada módulo que se iba avanzando o terminando era probado varias veces hasta asegurar su correcto funcionamiento. En caso de que un error era detectado se procedía a hacer un recorrido desde el inicio de la secuencia hasta llegar al punto del error y terminar con el fin de la secuencia. Esto permitió que la detección de errores fuera un tanto rápida al igual que la corrección de los mismos. No obstante cuando los errores se encontraban en los archivos .js era un poco más complicado de resolver pues independientemente de tener que revisar el código en el lenguaje anfitrión (HTML y PHP) se tenía que ir al archivo en cuestión y realizar una segunda búsqueda, saber si los parámetro llegaba y si eran los correctos, ver que era lo que se devolvía una vez procesados los parámetros y demás cuestiones por el estilo que representaron un pequeño reto a lo largo del desarrollo.

Como se mencionó antes se crearon varios métodos para el funcionamiento del Sistema, otro de los más importantes fue el archivo "acceso.php", este archivo era llamado cada vez que se iba a iniciar una sesión y era el encargado de validar los datos del usuario que hacía "Log In" y lo re direccionaba según fuera el caso. Por ejemplo, el usuario podría ser un Administrador o un Usuario Normal, el usuario podría estar bloqueado por el administrador, podría estar en el proceso de recuperación de contraseñas, etc. de todo esto se encarga este archivo y forma parte de los aspecto de seguridad e integridad de datos con que el Sistema de revisión cuenta.

Una vez que el usuario era identificado y en efecto cumplía con los requisitos para acceder al Sistema se procedía a crear algunas variables de sesión (\$\_SESSION['Ejemplo']) que serían utilizadas como variables globales en todos los módulos. Estas variables se apoyan en el Servidor para su creación y destrucción. Cada vez que se abre una sesión se crean estas variables y cada vez que se cierra son destruidas. Esto permite que se proteja la información manejada y se eviten intrusiones.

### <span id="page-29-0"></span>**4.3 TERCER ETAPA**

Una vez que las sesiones fueron probadas y se aseguró su correcto funcionamiento se procedió a realizar una presentación de avances ante el Director del Departamento. Esto con el fin de obtener retroalimentación pues ya estaba por concluir el tiempo que el proyecto tenía calculado ocupar.

Se presentó una sección de los módulos que ya era completamente funcional (figura 4.9) y se realizaron pruebas tanto de mi parte como por los usuarios finales del sistema, detectando faltas ortográficas que fueron corregidas en el mismo momento. En general la respuesta de los usuarios y el entusiasmo por finalmente contar con esta nueva herramienta fue muy positivo y las reacciones de empatía y agradecimiento no se hicieron esperar.

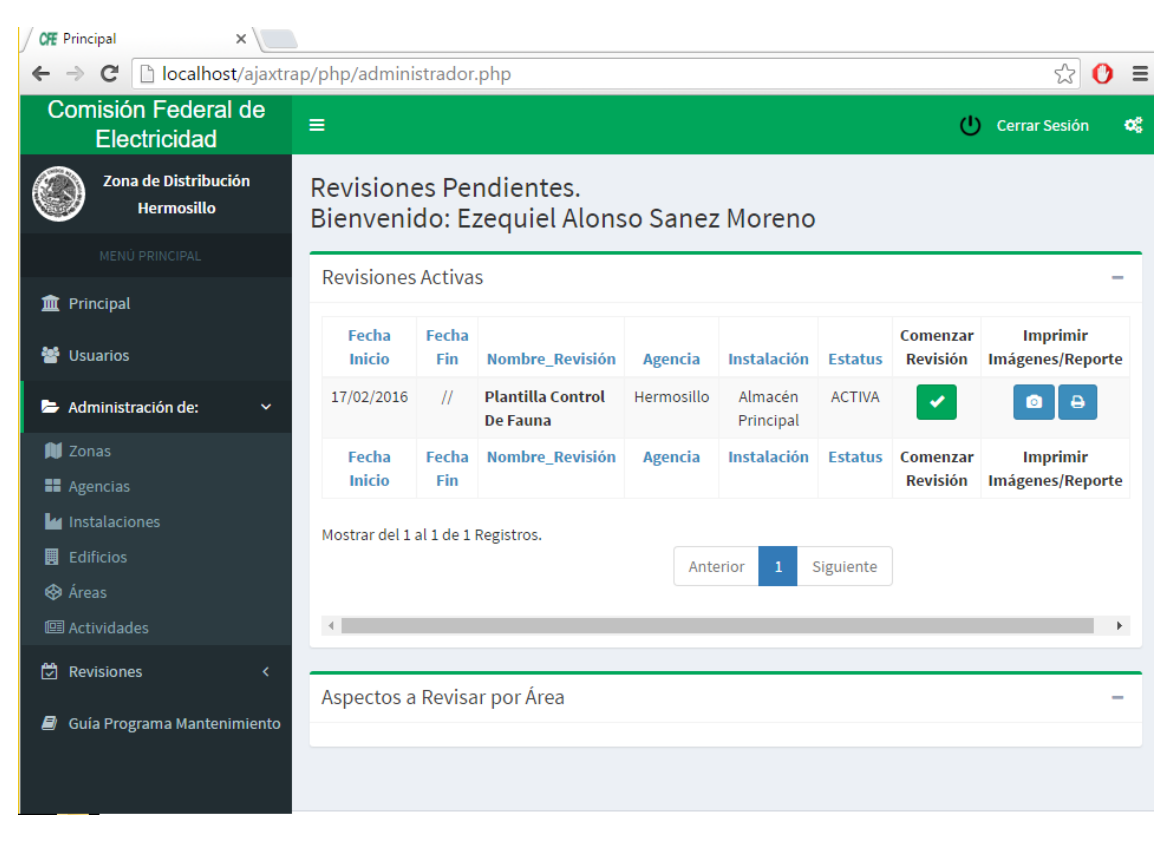

#### *Figura 4.9 Presentación de Avances*

Una vez concluida la presentación de avances, siguió la parte de corrección y ajustes en la Base de Datos debido a que se necesitó reajustar las longitudes de algunos de los campos de varias tablas, por ejemplo en la tabla Historial fue necesario incrementar el tamaño del campo "Observacion" de 200 a 300 caracteres a petición de los usuarios porque en ocasiones se debe de comentar a detalle lo que se está reportando con el fin de que la Anomalía detectada pueda ser identificada rápidamente por las cuadrillas de mantenimiento o los contratistas externos que prestan sus servicios a la Comisión federal de Electricidad. Algunos otros ajustes visuales y la etapa de codificación se dio por concluida.

Rápidamente me di a la tarea de crear el manual de usuario (figura 4.10) que se debería de entregar en conjunto con el código del sistema y su Base de datos correspondiente. En este manual se describe a detalle cada uno de los módulos con que el Sistema de revisión de Edificios cuenta, así como los posibles errores o advertencias que los usuarios pueden recibir del mismo.

Este manual cuenta con un índice y está ordenado de acuerdo a la secuencia lógica que se debe de seguir si es que el Sistema es usado por primera vez, es decir, se diseñó para que el usuario intuitivamente identifique el funcionamiento y pasos a seguir. Cada aspecto fue cubierto, desde qué se debe de hacer para iniciar el Sistema hasta como imprimir los reportes de imágenes y anomalías que se generan con cada Revisión.

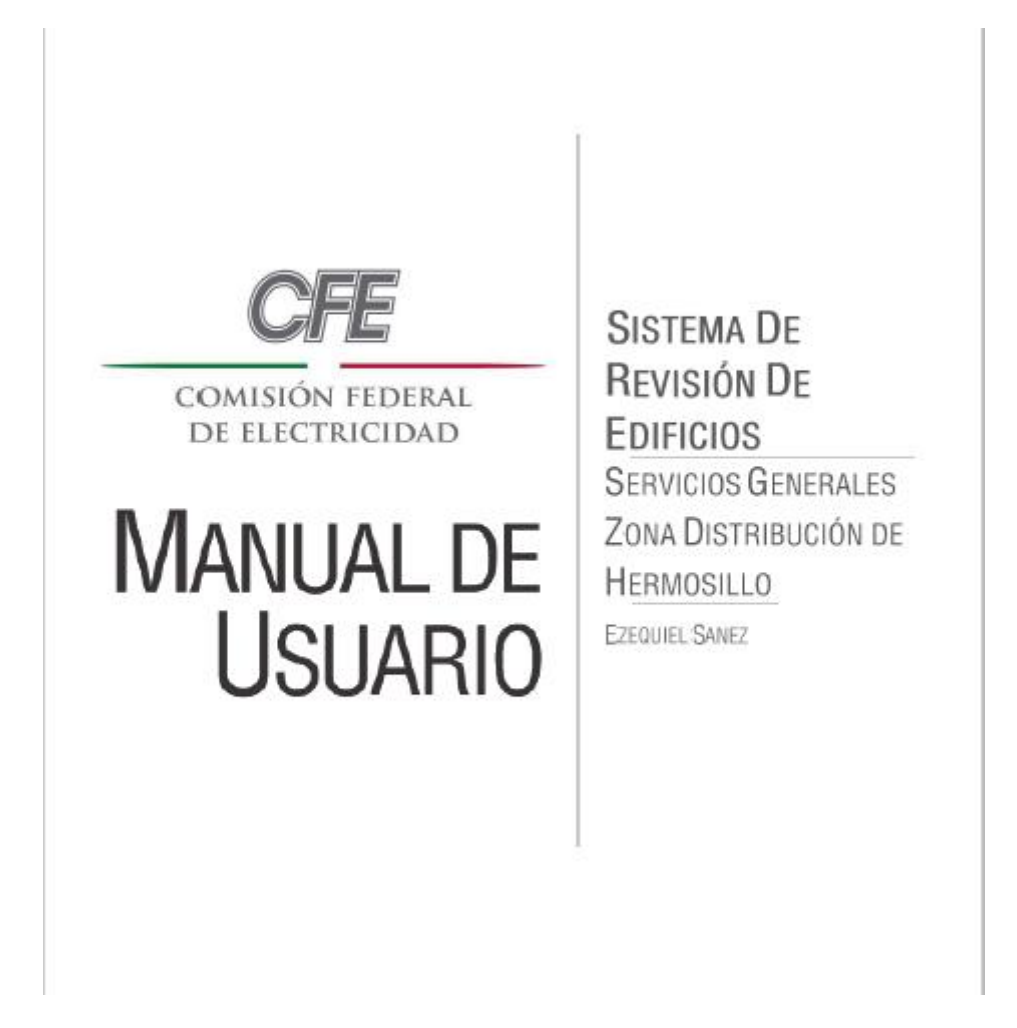

#### *Figura 4.10 Portada Manual de Usuario Entregado*

Por último y en vista de que la etapa de pruebas en campo es necesaria antes de la puesta en marcha del Sistema en todas la Agencias dependientes de la Zona Hermosillo y en un Servidor Web, se dejó instalado en una portátil que cuanta con un Servidor Local que permitirá detectar errores y reportarlos para dar mantenimiento al Sistema y perfeccionarlo. Este proyecto está pensado para darle seguimiento y hacerlo crecer con el tiempo, agregarle nuevas

funcionalidades y módulos que faciliten las labores cotidianas del departamento de servicios Generales.

## <span id="page-31-0"></span>**5. ANÁLISIS DE LA EXPERIENCIA ADQUIRIDA**

La experiencia que me deja este proyecto es que me queda claro que para lograr un trabajo de calidad y que cumpla con las expectativas, es necesario invertir el tiempo necesario, no sólo al momento de ponerse a codificar, sino que cada una de las etapas y actividades tienen su propia importancia y se les debe de dedicar lo necesario para cumplirlas correctamente. Atrás queda la idea de que un programador es alguien sólo con una computadora que debe de saber todo tipo de lenguajes y utilizar un sinfín de herramientas informáticas y software. Ahora sé que las habilidades de trato al cliente, comunicación, investigación, autoaprendizaje, entre otras, forman parte fundamental de un Ingeniero en Sistemas de Información y pienso seguir trabajando estas habilidades para seguir mejorando como profesionista y persona.

Tuve la oportunidad de comenzar a trabajar con herramientas con las que no había tenido ningún tipo de experiencia como por ejemplo Bootstrap y AJAX, este tipo de tecnologías, así como las plataformas Web, es lo que hoy en día están en auge y presenta un gran mercado al igual que ofertas laborales. El hecho de que este proyecto se inclinara hacia este tipo de tecnología me ayudó a complementar mis conocimientos básicos con aspectos más específicos y que en conjunto hacen que pueda lograr grandes cosas.

Sé que al tratarse de tecnologías que no había utilizado antes pude cometer errores al momento de aplicarlas, que tal vez, y es lo más seguro, existen formas mejores de implementarlas, más eficientemente pero que como primeros acercamientos a ellas busqué aprender y documentarme (Ver Anexo 2: Documentación Electrónica) para ofrecer un producto de calidad que reflejara los conocimiento y pusiera en alto el nombre de la institución a la cual represento (UNISON).

#### <span id="page-31-1"></span>**5.1 ANÁLISIS GENERAL DEL PROYECTO**

En un comienzo, en los primero acercamientos que se tuvieron con el encargado del Departamento de Servicios Generales de CFE Zona de Distribución Hermosillo, se planteaba la utilización de herramientas web que

facilitaran el trabajo en dicho Departamento, que ayudaran a reducir el tiempo entre que se recopilaban los datos en el campo y se generaban los reportes para los contratistas o el Departamento de Mantenimiento, así como el número de personas que debían estar involucradas, ya que entre más personal participa mayor es la posibilidad de cometer errores.

Me comentaron que la idea de mejorar este proceso surge desde años atrás pero que no se había podido llevar a la realidad debido a que no se cuenta con un área que se encargue de este tipo de asuntos en esta Zona.

Cuando se acordó qué es lo que se entregaría se aceptó la responsabilidad de terminar en tiempo y forma con lo que se estableció, se acordó la cooperación de parte del Departamento de Servicios Generales para la obtención de información sobre los procesos involucrados, documentación existente de Reportes anteriores, archivos digitales que ayudaran a la buena comprensión de lo que se necesitaba y por supuesto los manuales oficiales con que se rigen para la realización de sus actividades.

#### <span id="page-32-0"></span>**5.2 ANÁLISIS DE LOS OBJETIVOS DE LAS PRÁCTICAS**

El objetivo fue claro desde el comienzo, se buscaba cambiar de manera radical la forma en que se estaba trabajando en cuento al levantamiento, almacenaje, procesamiento, orden, consulta e impresión de los reportes necesarios para el mantenimiento de la totalidad de instalaciones dependientes del Departamento de Servicios Generales de la CFE Zona de Distribución Hermosillo.

Por ello es que se buscó la forma de llevar a cabo lo que se estaba pidiendo, por parte de la unidad receptora. Cuando la idea fue planteada se realizó una propuesta que hablaba de la utilización de dispositivos móviles para llevar a cabo esta tarea mediante una interfaz Web. Fue así como se acordó que se tendría que desarrollar un Sistema de Revisión de Edificios el cual estaría basado en un manual con el cual se rigen en esta dependencia. Se tendría que buscar la forma de llevar esta idea a la realidad en el tiempo y con los recursos que se contaban en ese momento.

De este objetivo general se desprenden varios objetivos secundarios, que se describieron en el apartado 1.2, que en conjunto forman el proyecto total. Cada uno de los objetivos presentó distintos retos según su grado de complejidad y resultados a los que se querían llegar, por lo general un objetivo estaba

encadenado o dependía directamente del grado de éxito de otro u otros de los objetivos, como ya lo mencioné antes, todo era una secuencia de actividades que buscaban un bien común.

#### <span id="page-33-0"></span>**5.3 ANÁLISIS DE LAS ACTIVIDADES REALIZADAS**

Sin lugar a dudas hubo una gran cantidad de actividades que se tuvieron que realizar a lo largo del proyecto, desde el momento en que se lee la convocatoria que las empresas lanzan para solicitar practicantes hasta el momento en que te entregan la carta constancia que acredita el tiempo que prestaste Prácticas con ello y demuestra el trabajo realizado. Ahora veremos un poco cómo es que se llevaron a cabo la mayoría de las actividades realizadas y describiré algunas de ellas.

Comenzando por las actividades "fáciles", por llamarlas de alguna manera, como por ejemplo la captura de información, que en el caso de este proyecto fue bastante, incluso para esto existía una metodología, no se trataba de sólo capturar, existía una secuencia y orden que de no seguirse presentaría problemas en el momento y en el futuro. La carga de información en la Base de Datos es donde mayor cuidado se tenía que tener ya que las tuplas de las distintas tablas estaban referenciadas unas a otras de tal manera que el simple cambio en una de ellas desencadenaría problemas en las demás y la integridad de datos es una de las partes que más se cuidaron en este proyecto, no sólo por ser lo correcto sino que se necesitaba para que el Sistema de revisión de Edificios de verdad marcara una diferencia en la forma en que se está trabajando en el departamento de Servicios Generales de CFE.

Si bien las actividades fueron programadas en un cronograma, no siempre se pudieron realizar en ese orden o en el tiempo deseado, a veces fue antes pero también hubo ocasiones en que se tuvo que replantear completamente la estrategia que se estaba siguiendo y rediseñar las actividades programadas como consecuencia. No quiere decir que siempre se estuvieron cambiando, más bien debemos de mostrarnos abiertos a nuevas formas de trabajar para ser flexibles y adaptarnos a los inconvenientes que se pudieran presentar.

Debo de destacar que estas actividades, todas y cada una de ellas, no sólo se realizaban y terminaban en el tiempo y fechas laborales que las Prácticas

Profesionales muestran, en ocasiones las ideas para resolver algún problema que una de las actividades planteaba llegaba en un momento inesperado, tal vez en la noche, un domingo, etc. el punto es que no puedes dejar por un lado el hecho de que se necesita verdadero compromiso cuando se está realizando un trabajo el cual sabes que importa y puede marcar una diferencia (Ver Anexo 3: Bosquejos).

#### <span id="page-34-0"></span>**5.4 ANÁLISIS DE LA METODOLOGÍA UTILIZADA**

Uno de los aspectos que tuvieron mayor relevancia durante la realización de las Prácticas Profesionales fue el aplicar los conocimientos que a lo largo de la carrera me fueron enseñados, tanto de manera teórica como práctica, esto sentó las bases para poder ofrecer un trabajo de calidad y que cumpliera con los objetivos y expectativas que fueron planteadas desde un principio por parte de la unidad receptora y por mí mismo como prestador de las Prácticas.

Desde un principio fueron puestas en práctica estrategias y mecanismos que si bien se nos enseñan en la carrera, es muy importante el ser autodidactas para contar con información actualizada y poder utilizar las tecnologías y herramientas más actuales a nuestra disposición. Un ejemplo de estas estrategias, y creo que uno de las más básicas como desarrollador de software, es el simple hecho de sentarse con los involucrados, las personas que realizan el trabajo que se quiere mejorar mediante la implementación de una tecnología, los usuarios finales que conocen a profundidad los procesos y que son quienes en un momento dado utilizarán lo que se llegue a desarrollar, y una vez reunidos comenzar una de tantas pláticas que serán necesarias.

Independientemente de las reuniones, se utilizaron cuestionarios que fueron aplicados para comprender aún a mayor profundidad lo que el cliente quiere y saber hasta qué punto se le puede complacer tomando en cuenta tiempo y recursos. De estos cuestionarios y entrevistas se logró un grado de abstracción lo bastantemente bueno como para modelar el proceso físico y llevarlo a lo digital y, obviamente, hacerlo eficiente y confiable.

Lo anterior, si se quiere, se puede ver como la parte administrativa que involucra mucho de las Soft Skills (habilidades de relación, liderazgo, comunicación, etc.) que en ocasiones no son vistas tanto como debería de ser, ya que representan mucho del trabajo que se debe de realizar, más sin

embargo, parece que nos enfocamos sólo en saber cómo programar y no como tratar al cliente.

Hablando del aspecto técnico que involucra tanto los distintos lenguajes de programación utilizados, framework, software de desarrollo, etc. el esfuerzo se enfocó en el desarrollo rápido, tomando en cuenta el poco tiempo disponible. Se optó por una metodología de desarrollo de software llamada Modelo en Cascada, la cual permite utilizar un principio básico de la programación que es "Divide y Vencerás", esto se refiere a que las actividades no se deben de ver como una gran y compleja red de problemas a solucionar, sino descomponer esa compleja red en módulos menos complejos y estos a su vez en tareas menos complejas y así sucesivamente hasta que se logran crear pequeñas actividades e ir solucionándolas para que al final todas trabajen y funcionen juntas para solucionar el problema inicial. El modelo en Cascada plantea 6 etapas por lo general (antes descrito), las cuales contuvieron una serie de actividades que tuve que ir realizando una a la vez, desarrollarlas, probarlas, hacer que trabajaran en conjunto hasta que el proceso de desarrollo concluyó. Creo que sin lugar a duda el utilizar estas metodologías aunadas al conocimiento autodidacta fueron la clave para el buen desenlace de este proyecto, y claro que de la obtención de experiencia en el mundo laboral real en donde se deben de cumplir con tiempos y horarios.

#### <span id="page-35-0"></span>**6. CONCLUSIONES Y RECOMENDACIONES**

El proyecto se finalizó en tiempo y forma el código del Sistema Web y la Base de Datos necesaria para su funcionamiento, con algunos cambios que se hicieron a última hora debido a que el Departamento de Servicios Generales optó por un sistema local por el momento debido a que cualquier gasto debe de ser presupuestado y en este caso los gastos involucrados son el costo de dominio y host (pago anual y mensual, respectivamente) que un sistema web acarrea consigo. Se logró equipar una computadora de escritorio y una portátil con el Sistema de Revisión de Edificios, las cuales servirán como piloto para que sea implementado en todas las agencias que están a cargo de este departamento y en un futuro cercano subir el Sistema a un Servidor privado o

uno propio de CFE, según se llegue a un acuerdo con el área de informática, para que sea operativo al 100%.

Creo que uno de los factores que más obstáculos representó fue el hecho de la comunicación para obtención de información específica. Se llegaron a presentar retrasos en el cronograma debido a que los archivos o información solicitados eran proporcionados por una persona en particular y no se podía contactar o estaba fuera de las instalaciones. Esto claro no pasó de una simple plática para exponer lo que sucedía y se corrigió el problema, pero me dejó una enseñanza muy valiosa "Siempre Toma en Cuenta que Habrá Imprevistos", ¿qué significa esto? Quiere decir que no todo va a resultar según lo planeado y debes de considerar o dar un margen de holgura a los tiempos que tienes planeados, pensar que algo puede salir mal y estar preparado para enfrentarlo de la mejor manera sin que afecte al objetivo principal de cualquier proyecto que estés realizando o formando parte.

Otro punto relevante durante la realización de este proyecto es que pude darme cuenta de cómo es que lo que se nos enseña en clase, y que en ocasiones tachamos de irrelevante o repetitivo, en realidad es de mucha ayuda, al igual que la experiencia previa que se pudiera tener. Por ejemplo, son innumerables los exámenes en donde debes de encontrar el error en tu código y toda para darte cuenta que era un comilla (') que faltaba, créanme que este tipo de "entrenamiento previo" si es de mucha ayuda en la práctica. El punto es que no debemos de menospreciar ninguna de las actividades o experiencias que tendremos a lo largo de nuestra vida como estudiantes o como profesionistas ya que en conjunto la suma de todas ellas reflejan se reflejan en la calidad del trabajo que es presentado por el Ingeniero en Sistemas de Información en este caso.

La experiencia vivida y adquirida durante el proceso de Prácticas Profesionales en sin lugar a dudas una de las más importantes que tendremos en la vida, marca un comienzo muchas veces en la vida laboral de un estudiante o le muestra una cara de su profesión que tal vez no conocía para que ahora será parte de él.

Ahora bien, según lo observado durante este proceso de más de 3 meses en que tuve la oportunidad de conocer cómo es que se trabaja en el Departamento

de Servicios Generales de CFE Zona Hermosillo, haré algunas recomendaciones:

- Buscar la manera de que el Sistema Web de Revisión de Edificios se aloje en un servidor para que pueda prestar sus servicios a todas las Agencias dependientes de la Zona Hermosillo en el menor tiempo posibles. Esto no sólo facilitará el trabajo, también ahorrará tiempo que puede ser invertido en otras actividades que permitirán brindar un mejor servicio a los clientes que visiten sus Instalaciones y utilicen sus servicios (Centros de Atención al Cliente, CFEMáticos, Subestaciones, etc.).
- La adquisición de dispositivos móviles con acceso a internet una vez que el Sistema de Revisión se encuentre en línea. Esto permitirá realizar un trabajo eficiente y rápido al personal de campo, ayudando a la detección temprana de anomalías y corrigiéndolas lo antes posible.
- El hecho de que se estén acercando a las soluciones que las Tecnologías de la Información (TI) les ofrecen para mejorar su procesos es un buen comienzo. Recomendaría que se acerque a las instituciones educativas como la Universidad de Sonora donde existen instancias que los pueden ayudar en sus intentos de utilizar las TI y así llegar a acuerdos que beneficien a ambas partes.
- Los proyectos que se tiene pensados comenzar deben de llevarse a la realidad ya que son basten buenos y no requieren de grandes inversiones o desembolsos de dinero, en cambio, representarían grandes beneficios para sus Departamentos y cambiarían la forma en que se realizan los trabajos.
- La capacitación del personal en cualquier nueva tecnología siempre es necesaria y no debe de verse como un gasto, es siempre una inversión que toda empresa o institución importante debe de hacer, ya que le permite tener personal listo para enfrentar los retos que se presentarán sin duda alguna en el corto plazo, es mejor estar preparados y no esperar a que los problemas surjan para arreglarlos. "El mantenimiento preventivo siempre es más barato que el correctivo".

## <span id="page-38-0"></span>**7. REFERENCIAS BIBLIOGRÁFICAS Y VIRTUALES**

Rosenberg, D.; Scott, K. (2005). Ingeniería del software. Cataluña, España: Editorial UOC. (Página 20 en adelante).

Ble, Carlos. (2010). Desarrollo en Cascada. Diciembre 16, 2015, de LibrosWeb Sitio web: [http://librosweb.es/libro/tdd/capitulo\\_1/modelo\\_en\\_cascada.html](http://librosweb.es/libro/tdd/capitulo_1/modelo_en_cascada.html)

Pavón, J. (2013). Bootstrap 3.0. Enero 02, 2016, de Universidad Complutense Madrid Sitio web:<https://www.fdi.ucm.es/profesor/jpavon/web/26-Bootstrap.pdf>

Marino, J. (2009). Manual de AJAX: Las Entrañas de AJAX. Febrero, 2016, de Independiente Sitio web:<http://www.uco.es/~lr1maalm/manualdeajax.pdf>

Varios. (2014). AdminLTE Control Panel Template. Diciembre, 2015, de Almsaeed Studio Sitio web:<https://almsaeedstudio.com/>

Manuales de PHP:<http://php.net/manual/es/> Última consulta 08 de Marzo del 2016.

Manuales de Administrador de Base de Datos: <http://dev.mysql.com/doc/refman/5.7/en/connecting-disconnecting.html> Última Consulta Marzo 2016.

Manuales de AJAX:<http://api.jquery.com/jquery.ajax/> Última Consulta Marzo 2016.

### <span id="page-39-0"></span>**8 ANEXOS**

#### **ANEXO 1: Cuestionario Aplicado en las Entrevistas**

## **Sistema de Revisión de Edificios. Servicios Generales: Zona de Distribución Hermosillo.**

Cuestionario requisitos.

- 1. Cuéntenos cuál es su visión del sistema, ¿Qué le gustaría que hiciera?
- 2. *i* Dónde lo piensa implementar?
- 3. Actualmente, ¿Cómo se están llevando a cabo los principales procesos que se quieren mejorar?, menciónelos. (Pedir los documentos utilizados).
- 4. Describa cada uno de los procesos antes mencionados.
- 5. ¿Quiénes intervienen en el proceso de captura y manejo de la información?
- 6. ¿Varias personas pueden estar llevando a cabo la misma revisión o sólo se encarga una, o se dividen por áreas, etc.?
- 7. ¿Qué tipo de información se maneja, debe de ser tratada con seguridad adicional, o es de carácter público?
- 8. ¿Se requiere la impresión de algún tipo de reporte? ¿Cuántos y de qué tipo aproximadamente?
- 9. ¿Algún detalle que crea que es importante para el desarrollo del nuevo sistema o se deba de tomar en cuenta?
- 10.¿Cuándo llenan el formato se anotan los datos de la persona que llevó a cabo la inspección? ¿Cuales?
- 11. ¿El formato una vez lleno, que se hace con él? ¿Se envía, se guarda, se imprime?
- 12. ¿El formato lleva los datos del jefe del área o división? ¿Cuáles?

#### **ANEXO 2: Documentación Electrónica Consultada**

|    | formate                | PROYECTO CFE<br>Dropbox - Inicia sesió<br>$\mathcal{V}$          |  |
|----|------------------------|------------------------------------------------------------------|--|
|    | $\bullet$              | imprimir graficas en PDF                                         |  |
|    |                        | 4 AdminLTE 2   Documentation                                     |  |
|    | m                      | imagenes                                                         |  |
|    | ħ                      | Favicon & App Icon Generator                                     |  |
|    | B                      | Validator, for Bootstrap 3                                       |  |
|    | m                      | Formulario con Ventana de Diálogo de Confirmación -              |  |
|    | $\blacksquare$         | mensajes de confirmacion                                         |  |
|    | n                      | <b>Bootstrap Confirmation</b>                                    |  |
|    | i                      | Extraer datos desde MySQL hacia una tabla HTML                   |  |
|    | ē,                     | WWW SQL Designer - diagramas                                     |  |
|    | ⊗                      | Input imagenes                                                   |  |
|    | $< B>$                 | Barra de ProgresoCode Snippet "Waiting for" modal dialog u       |  |
|    | <b>FV</b>              | Insert-editar datos en tabla                                     |  |
|    | $\left[ \cdot \right]$ | usar Ajax                                                        |  |
|    | т                      | login-PHP - Processing A Form In A Modal - Bootstrap 3           |  |
|    | 3w.                    | Como conectarse a una base de datos.                             |  |
| d٤ | php                    | mysql php commit                                                 |  |
|    | $\bullet$              | Add Data Using jQuery Ajax PHP MySQLi and Bootstrap - You        |  |
|    | $\mathbf{r}$           | AJAX, PHP, MYSQL - Buscar, Editar y Eliminar Registros - YouT    |  |
|    | Ro.                    | Paso a Paso Usando PHP, MYSQL, JQUERY-AJAX Y BOOTSTRA            |  |
|    | G                      | tablas responsive bootstrap scroll horizontal - Buscar con Goo   |  |
|    | ħ                      | Prohibir ciertos caracteres en un input de texto   Sebastián Bar |  |
|    | ど                      | borrar en cascada de la base                                     |  |
|    | CI)                    | BUENO-Cargar un select o lista desplegable desde otro select     |  |
|    | $\leftrightarrow$      | Login de administrador, y usuario   Heroes de la web             |  |
|    | ൜                      | Validación o autenticación de usuarios en PHP (segunda parte)    |  |
|    |                        | fechas con PHP                                                   |  |
|    |                        | hora del servidor                                                |  |

*Marcadores de páginas que fueron consultadas a lo largo del desarrollo del proyecto.*

#### **ANEXO 3: Bosquejos**

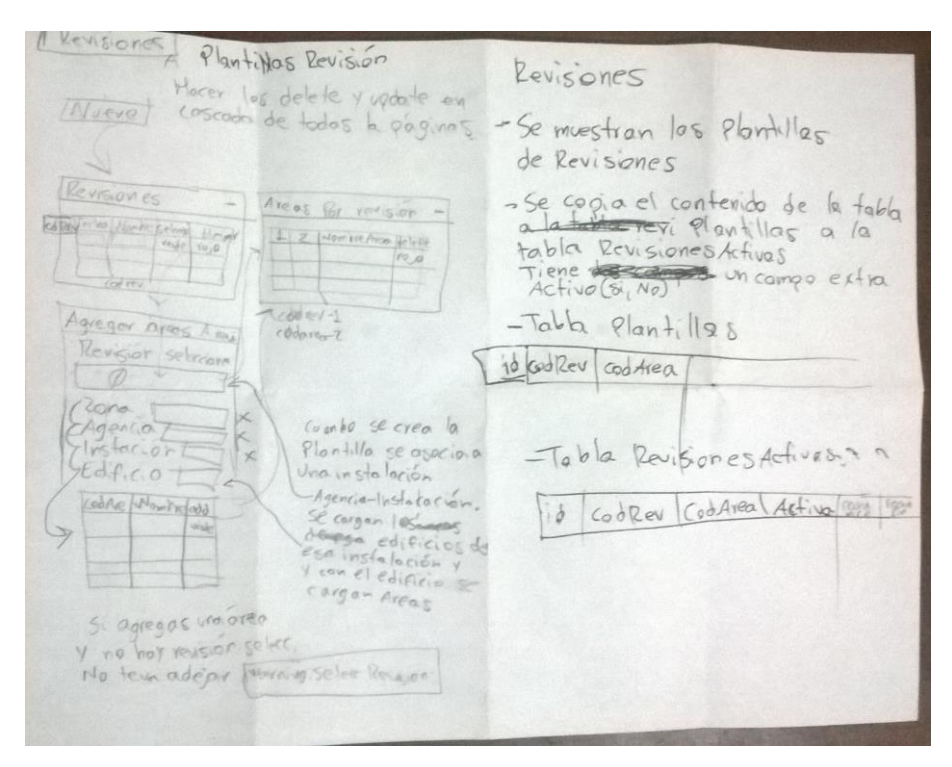

*Bosquejo Página Plantillas*

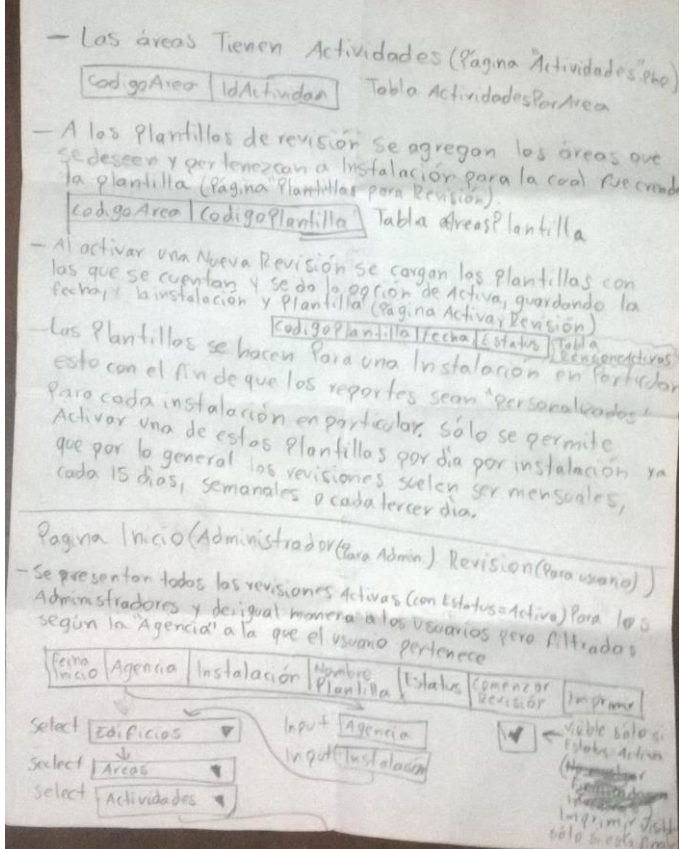

*Bosquejo Página Principal 1*

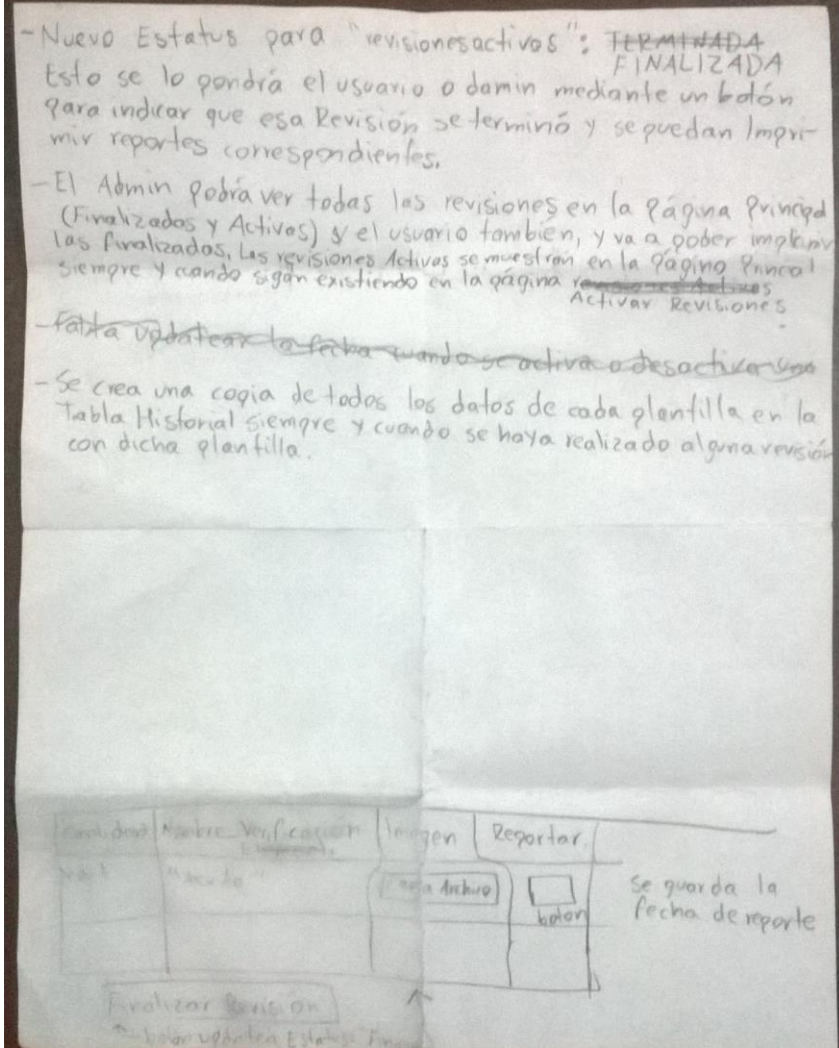

*Bosquejo Página Principal 2*

**ANEXO 4: Capturas de los Principales Módulos del Sistema de Revisión de Edificios.**

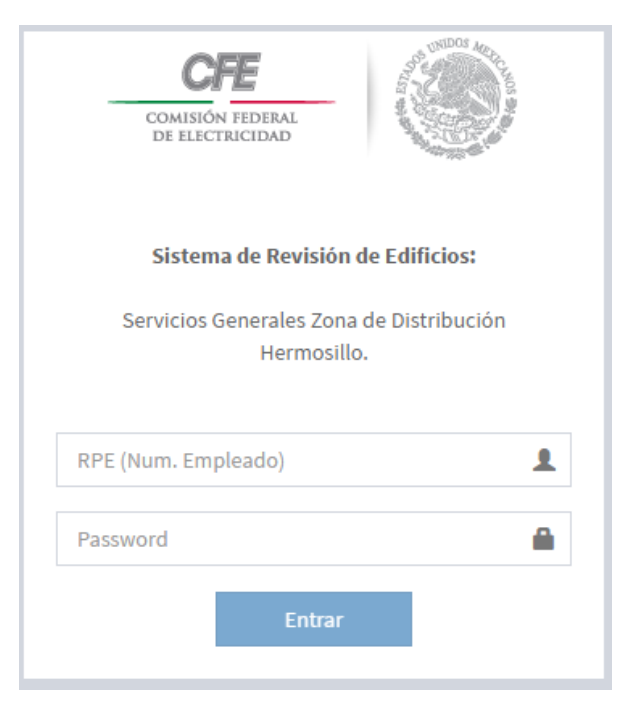

#### *Inicio de Sesión*

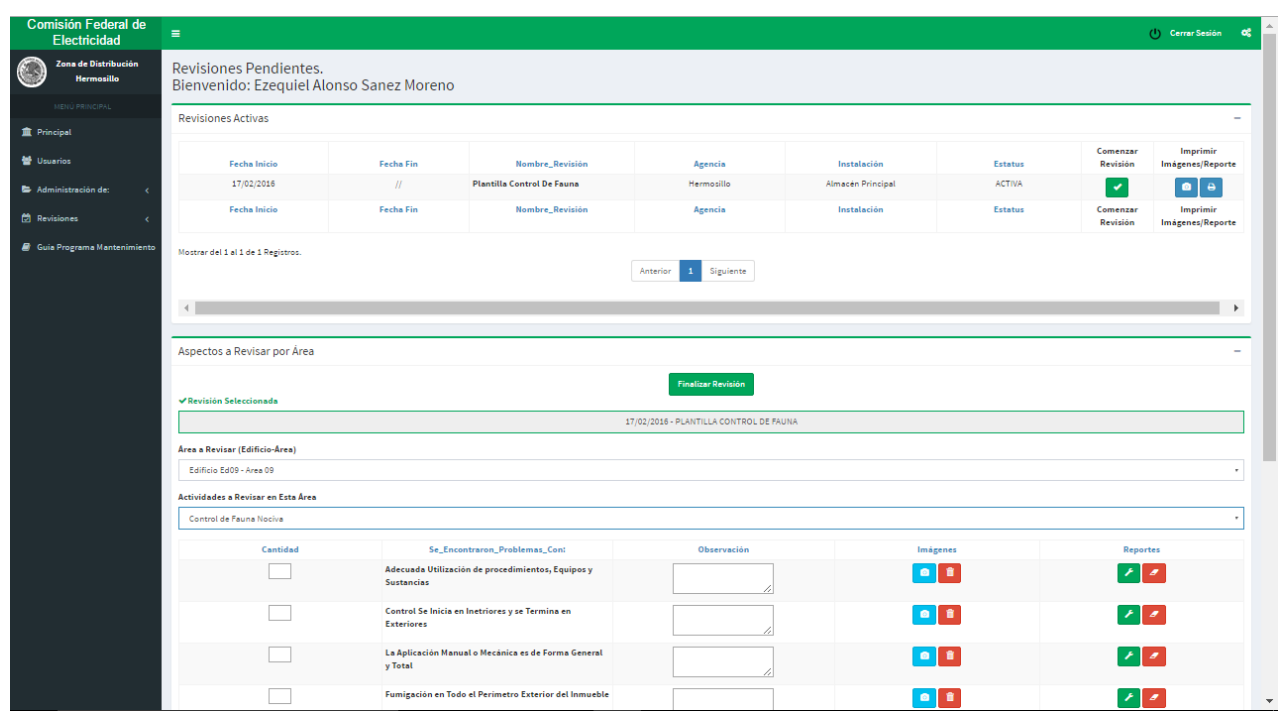

*Ventana Principal*

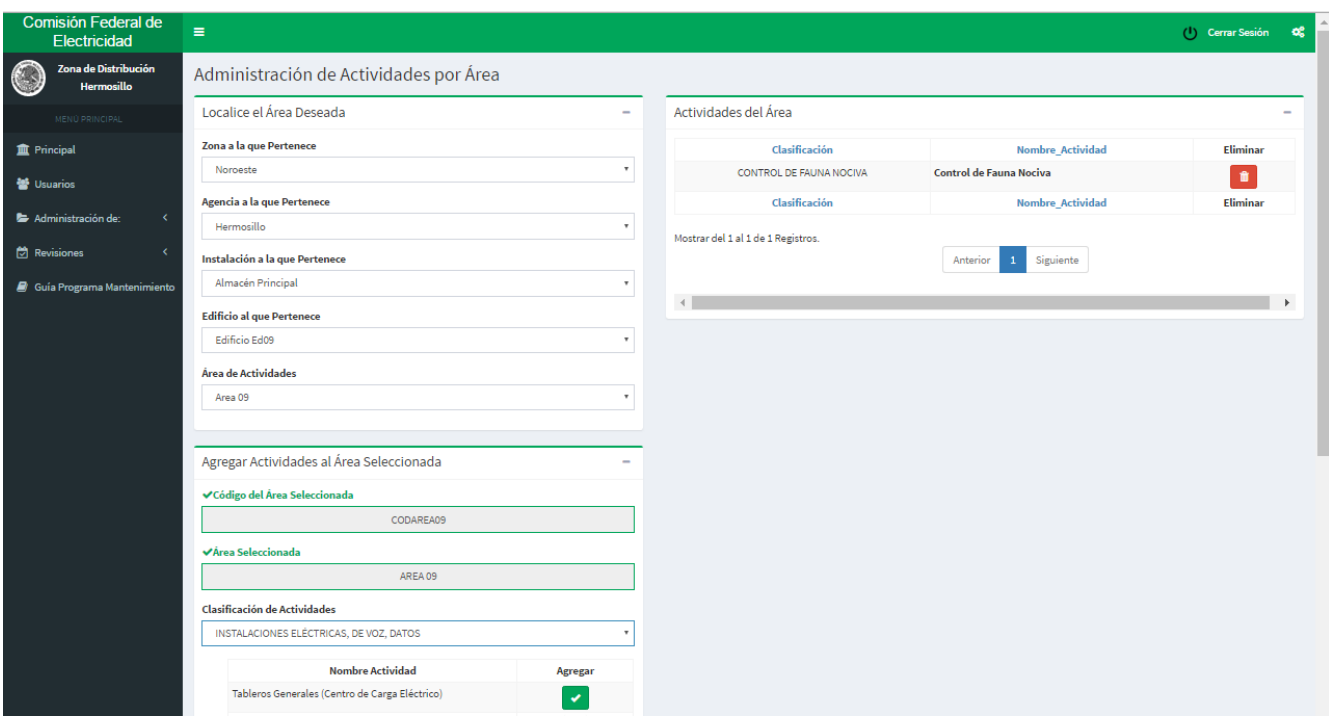

### *Asignación de Actividades por Área*

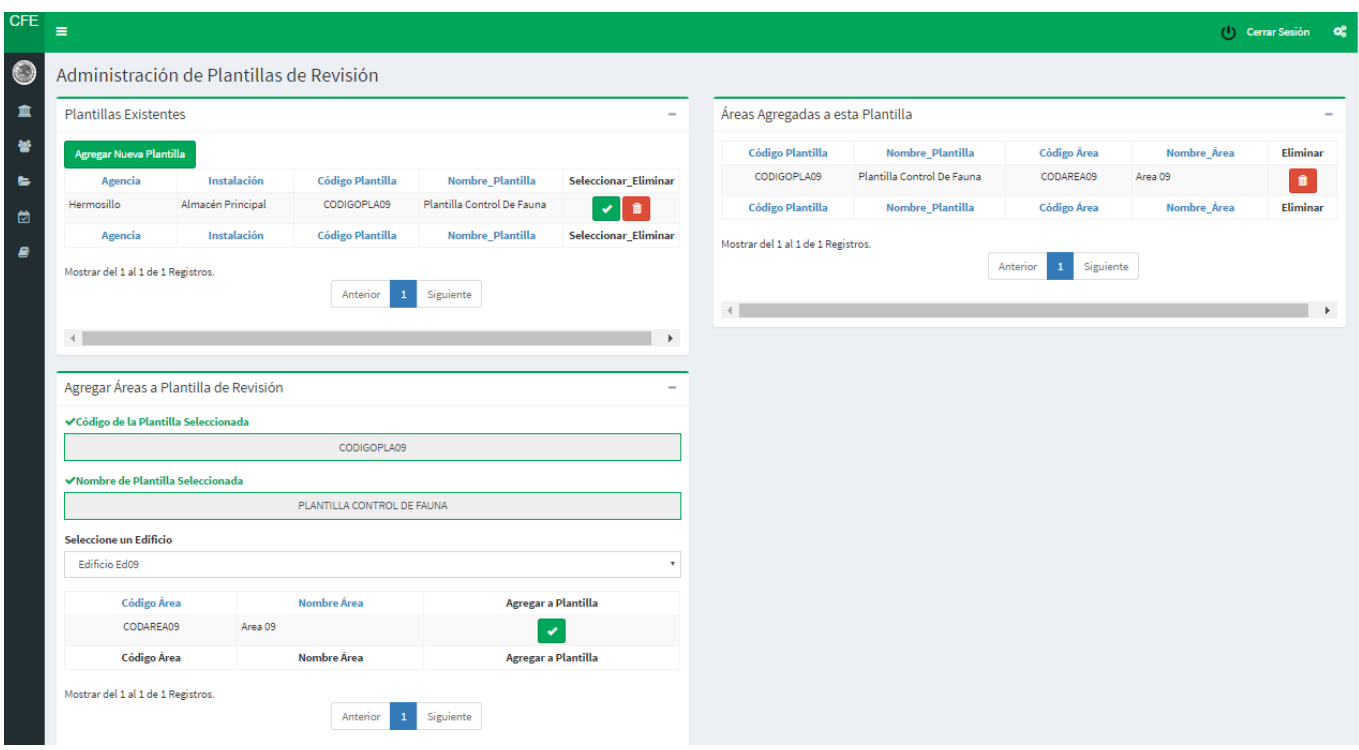

*Creación de Plantillas para Revisiones*

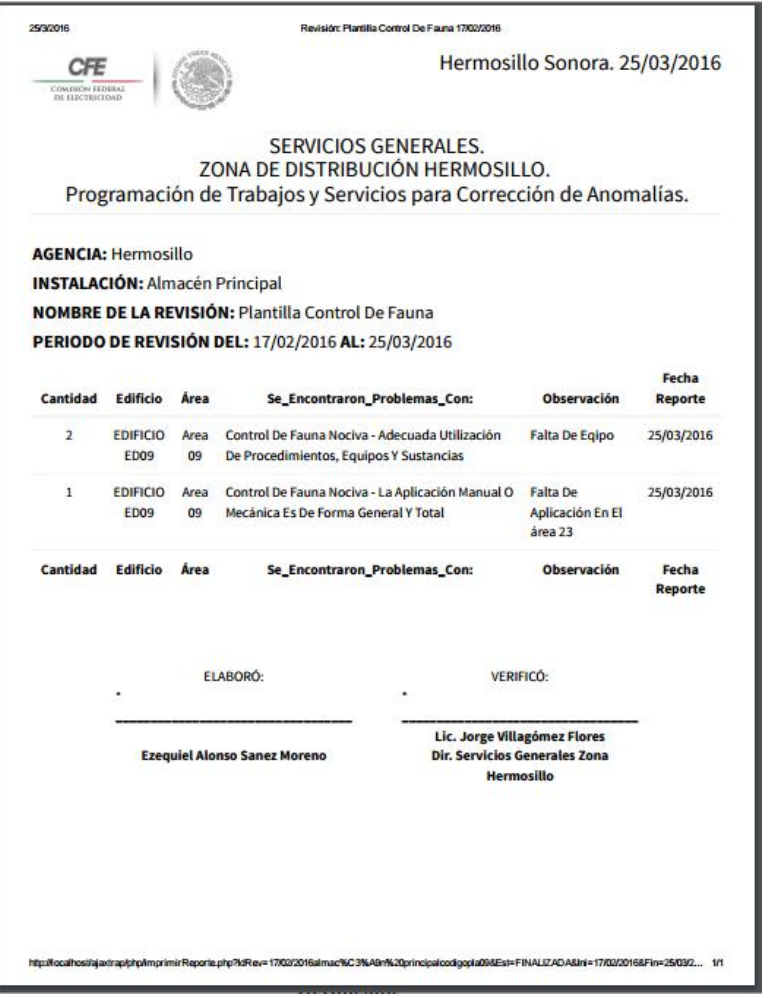

#### *Reporte de Anomalías*

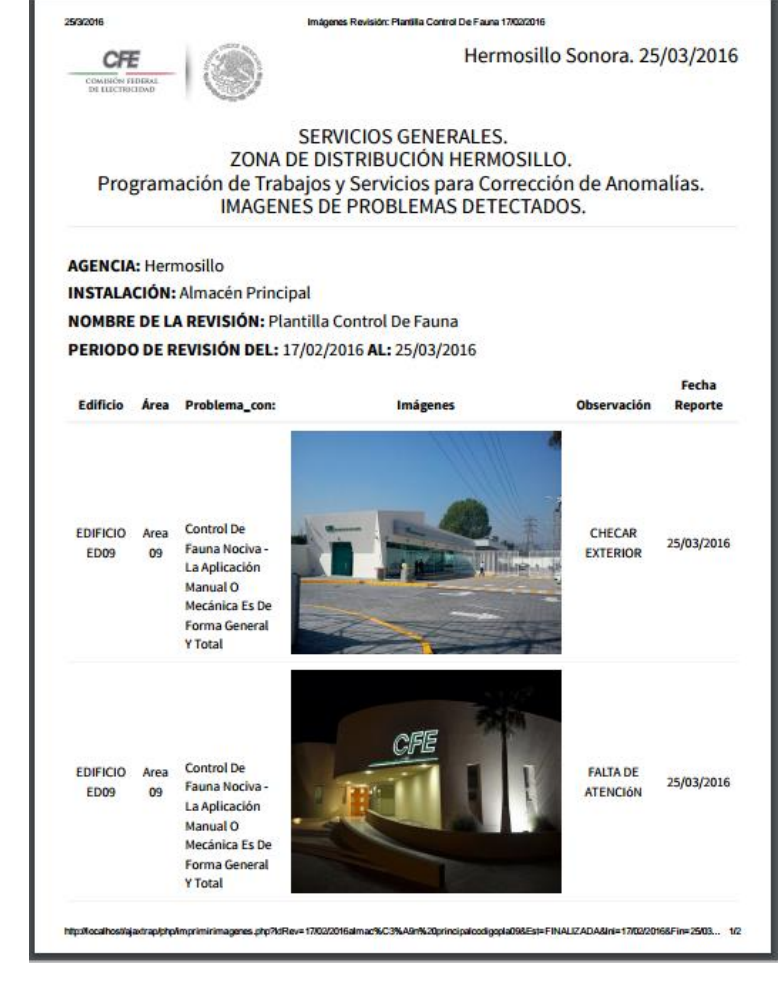

*Reporte de Anomalías Imágenes*